### Magics Training course

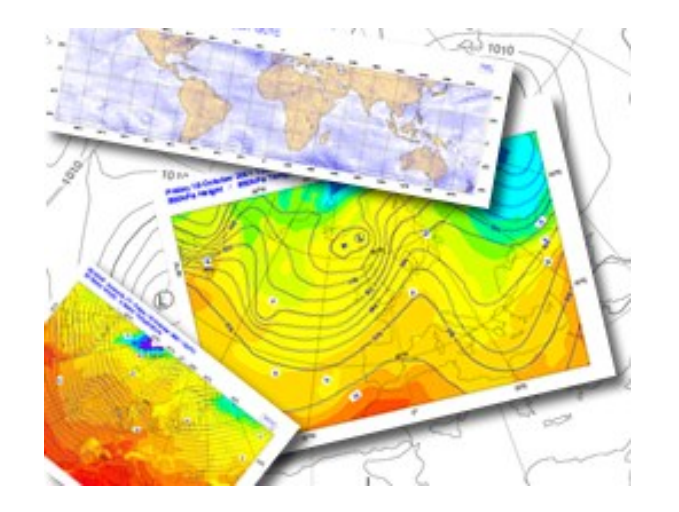

### **Sylvie Lamy-Thépaut Stephan Siemen**

#### **Meteorological Visualisation Section**

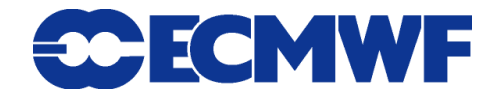

© ECMWF 2013

# Objectives of this course

ay 6 October 2003 12UTC ECMWF Forecast t+192 VT: Tuesday 14 October 2003 12UT

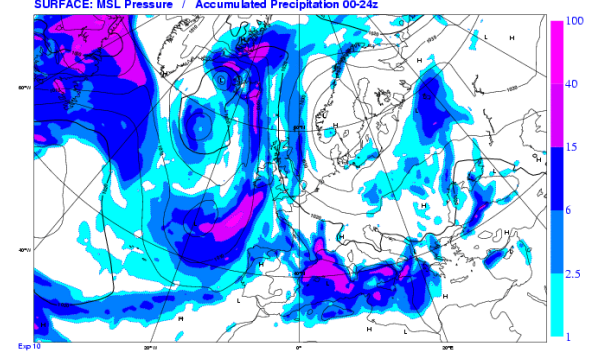

- **Giving you an overview of possibilities of the Magics graphics library**
- **Show you ways of using the documentation and find help**
- **Giving you good templates for your work**
- **Introduce the Magics team ... us**  $\circledcirc$

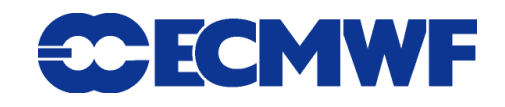

### **Magics**

- **Overview : What can it do?**
- **What is Magics++?**
	- ◆ How to use it?
	- ◆ How the different **APIs work?** 
		- → Scripting language: Python
	- ◆ How to use Magics outputs?

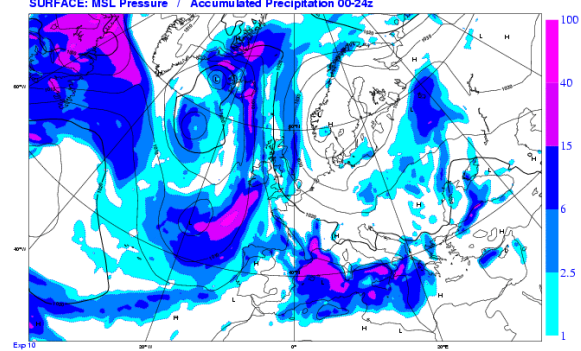

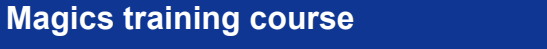

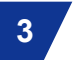

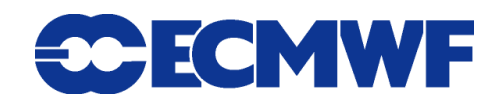

### Magics overview

- **Magics is meteorologically-oriented**
	- $\rightarrow$  GRIB
	- $\rightarrow$  BUFR
	- $\rightarrow$  Specific Visualisation
- **Magics provides 3 simple APIs**
	- $\rightarrow$  Fortran / C.
	- $\rightarrow$  Python
	- → MagML / MagJSon
- **Magics provides a small set of actions**
	- $\rightarrow$  Contouring, Symbol
- **And a large set of parameters for each action**
	- $\rightarrow$  Large set of parameters
	- $\rightarrow$  Small number of
	- Fortran callable subroutines

**Magics training course**

ECMWF Analysis VT: Saturday 14 June 2003 12UTC SURFACE: Integrated soil wetness (layers 1+2+3) (m3/m3) 0.32 (fcap) represent 320 mm of water

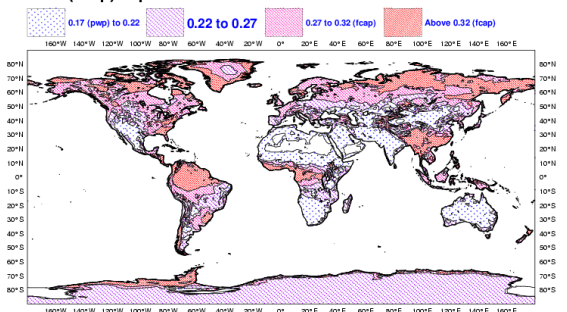

Exp.

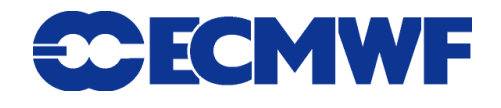

# Visit to MetOps room

- **We will now have a tour of the MetOps room**
- **The room contains a small sample of plots generated every day at ECMWF with Magics/Metview**

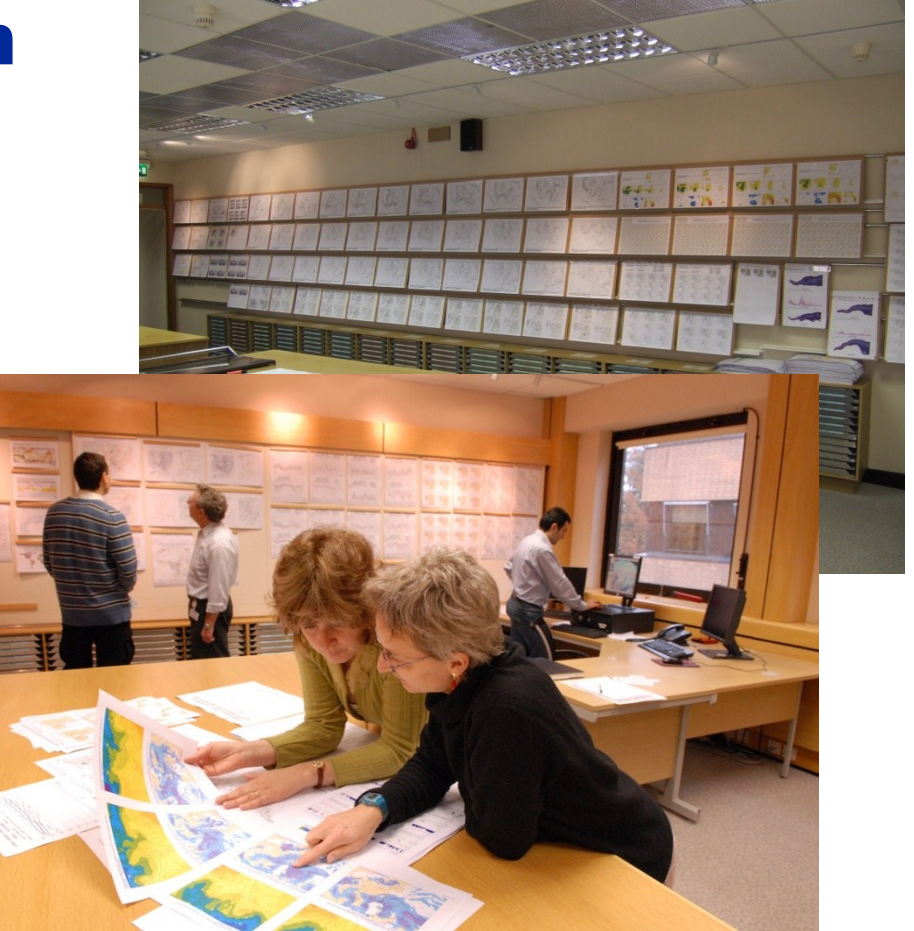

 **If you find types of maps interesting for your work, please free to ask us how you can try to generate the map(s) yourself**

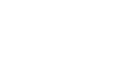

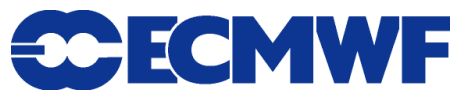

ECMWF Analysis VT: Saturday 14 June 2003 12UTC SURFACE: Integrated soil wetness (layers 1+2+3) (m3/m3) 0.32 (fcap) represent 320 mm of water

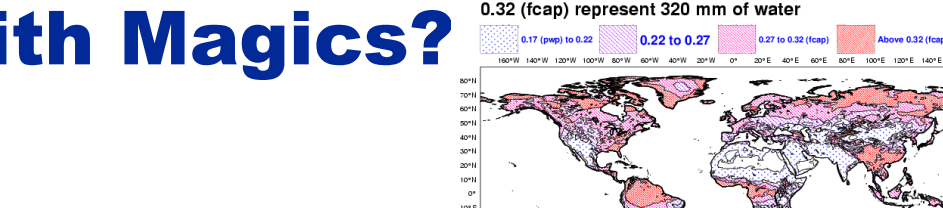

# What can you do with Magics?

**Define your Geographical Area and Projection.**

◆ e.g. Stereographic Polar, Cylindrical

- **Import data** 
	- ◆ GRIB, matrix ( z, but also u/v)
	- **NetCDF Data.**
	- **BUFR for Observations**
- **Plot some contours**
	- **High quality contouring**

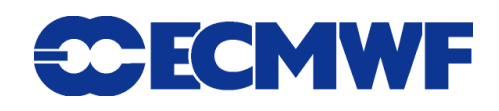

# What can you do with Magics?

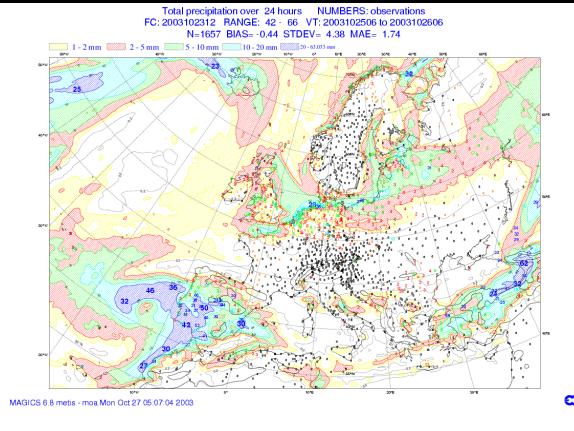

- **Display wind fields**
	- **Arrows or flags**
- **Display Observations**
	- **Follow WMO representation**
- **Plot Symbols**

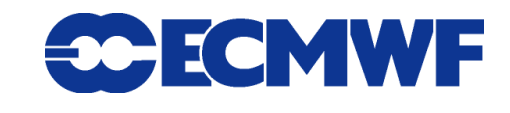

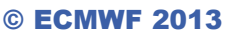

### What can you do with Magics?

- **Add Text and/or automatic title From the GRIB or BUFR Header**
- **Create a nice legend**
- **Display Axes and Graphs**
- **Display some satellite images**
- **Organise your plots with a nice layout**

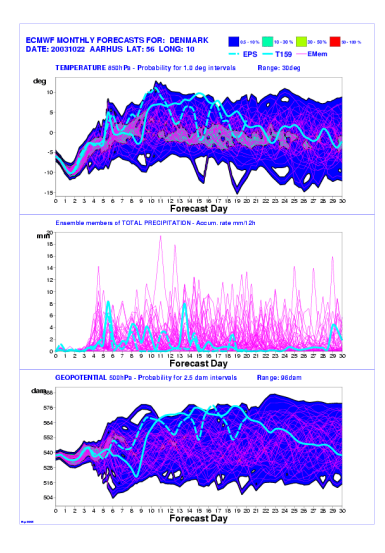

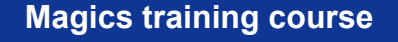

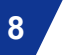

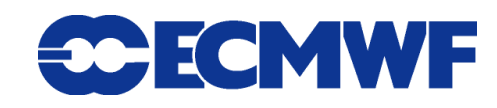

### Introduction to Magics

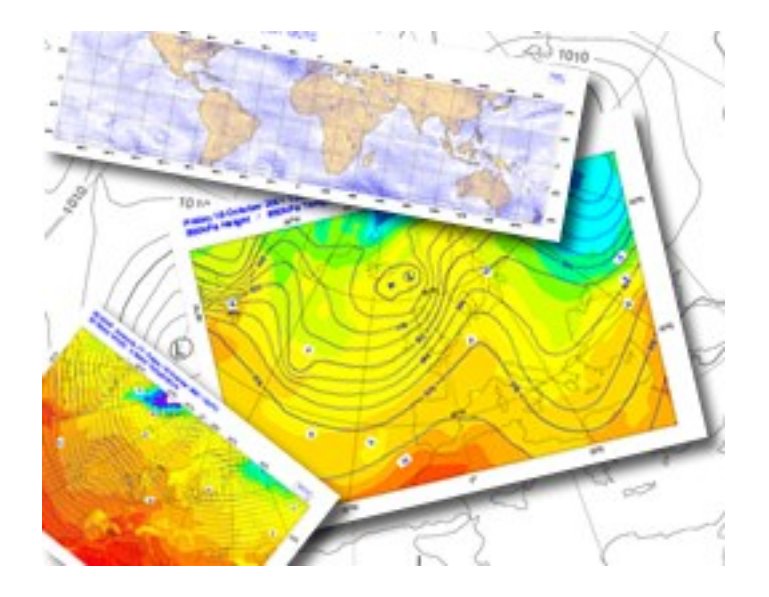

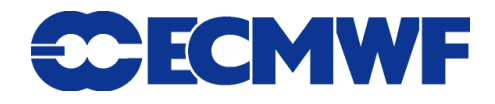

© ECMWF 2013

### Introduction to Magics

- **This training course will give you the basis for your own future Magics programs.**
- **We mainly use the Python interface**
- **The Magics API contains too many parameters to be handled in detail within 2 days. That is why we concentrate on giving you templates for basic Magics programs. From them, you can build complex plots.**
- **The course will mostly be exercises in which you can learn how to write programs on your own with the help of the online documentation.**
- **Please do not hesitate to ask any questions!!!**

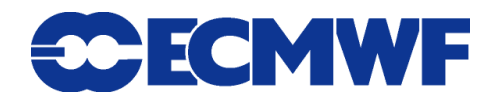

# MAGICS - History

ECMWF Analysis VT Saturday 14 June 2003 12UTC Surface: sea ice cove ECMWF Analysis VT:Saturday 14 June 2003 12UTC Surface: Sea/lce/Soil(Lev1) Temperature Sea Surface Temperature : Analysis - Climate

- **1983 - Development started**
- **Meteorological Applications Graphics Integrated Colour System**
- **MAGICS is a Fortran library**
- **MAGICS is installed in more than 30 member states and countries**
- **MAGICS is used by** *Synergie* **(Météo-France)**
- **MAGICS is the graphical kernel of Metview**
- **2004 – (Re-)Development of Magics++ started**
	- **Graphical kernel of Metview 4 & ECMWF web products**

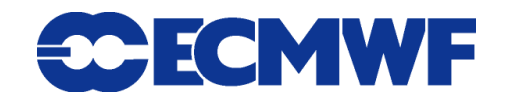

ECMWF Analysis VT: Saturday 14 June 2003 12UTC SURFACE: Integrated soil wetness (layers 1+2+3) (m3/m3) 0.32 (fcap) represent 320 mm of water

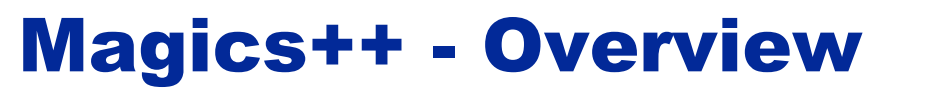

 **Magics++ is a rewrite of MAGICS using C++ instead of Fortran**

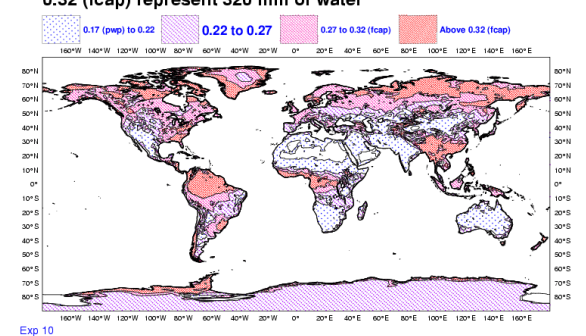

- **Magics++ is (mostly) backwards compatible to MAGICS**
- **Magics++ makes it easier to add new features**
- **New APIs: C, Python, and MagML**
- **New output formats: PDF, EPS, PNG, SVG, KML**
- **New data input: GRIB 2, NetCDF, CSV/MapGen, ODB access**

**12**

**• New contouring** 

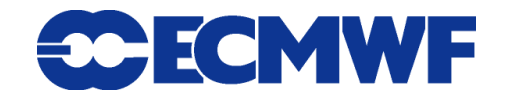

### Magics++ architecture

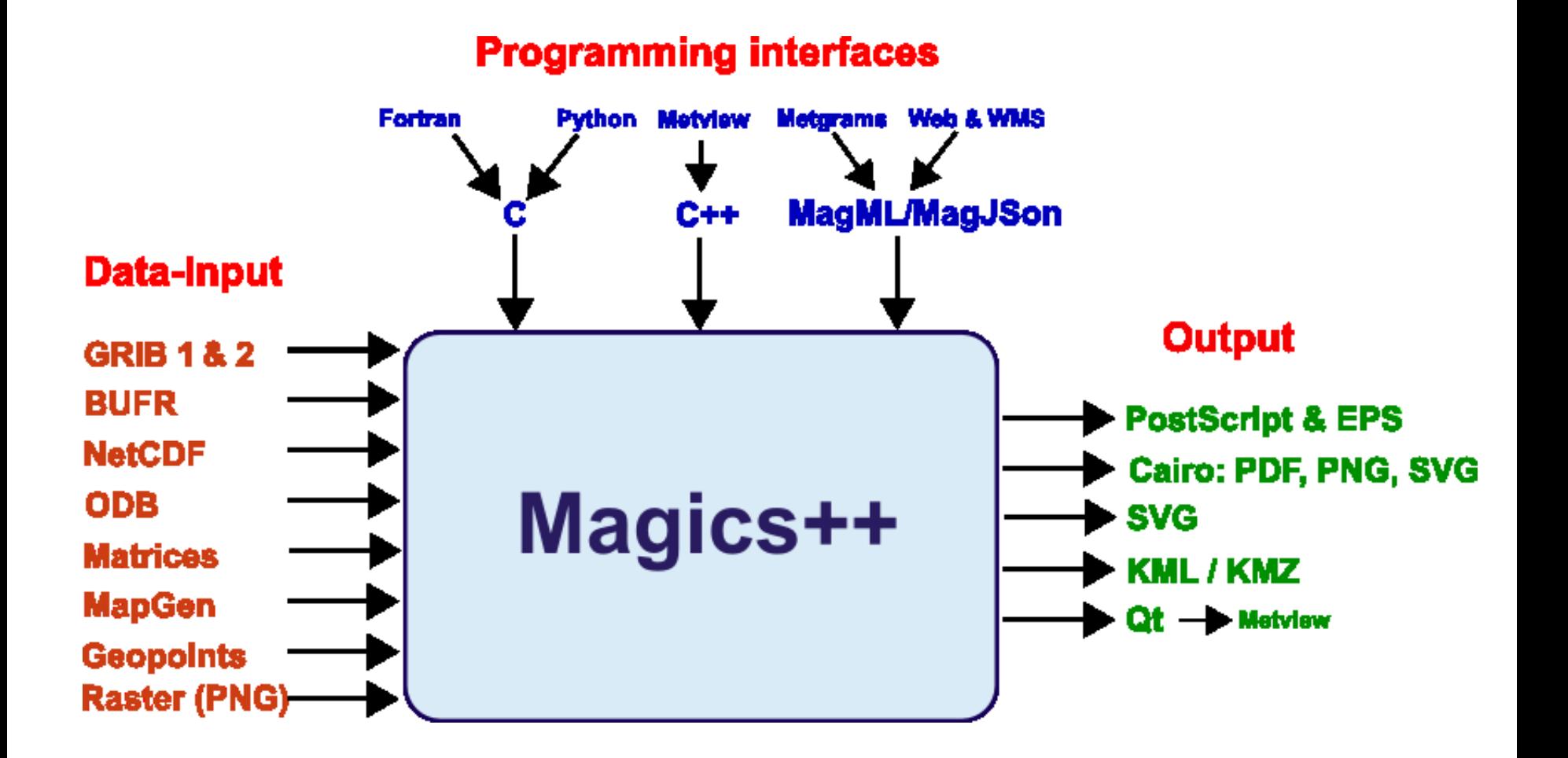

**Magics training course**

**13**

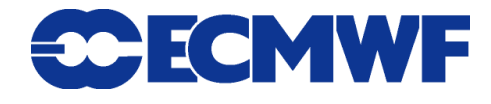

© ECMWF 2013

# What does a Magics plot consist of?

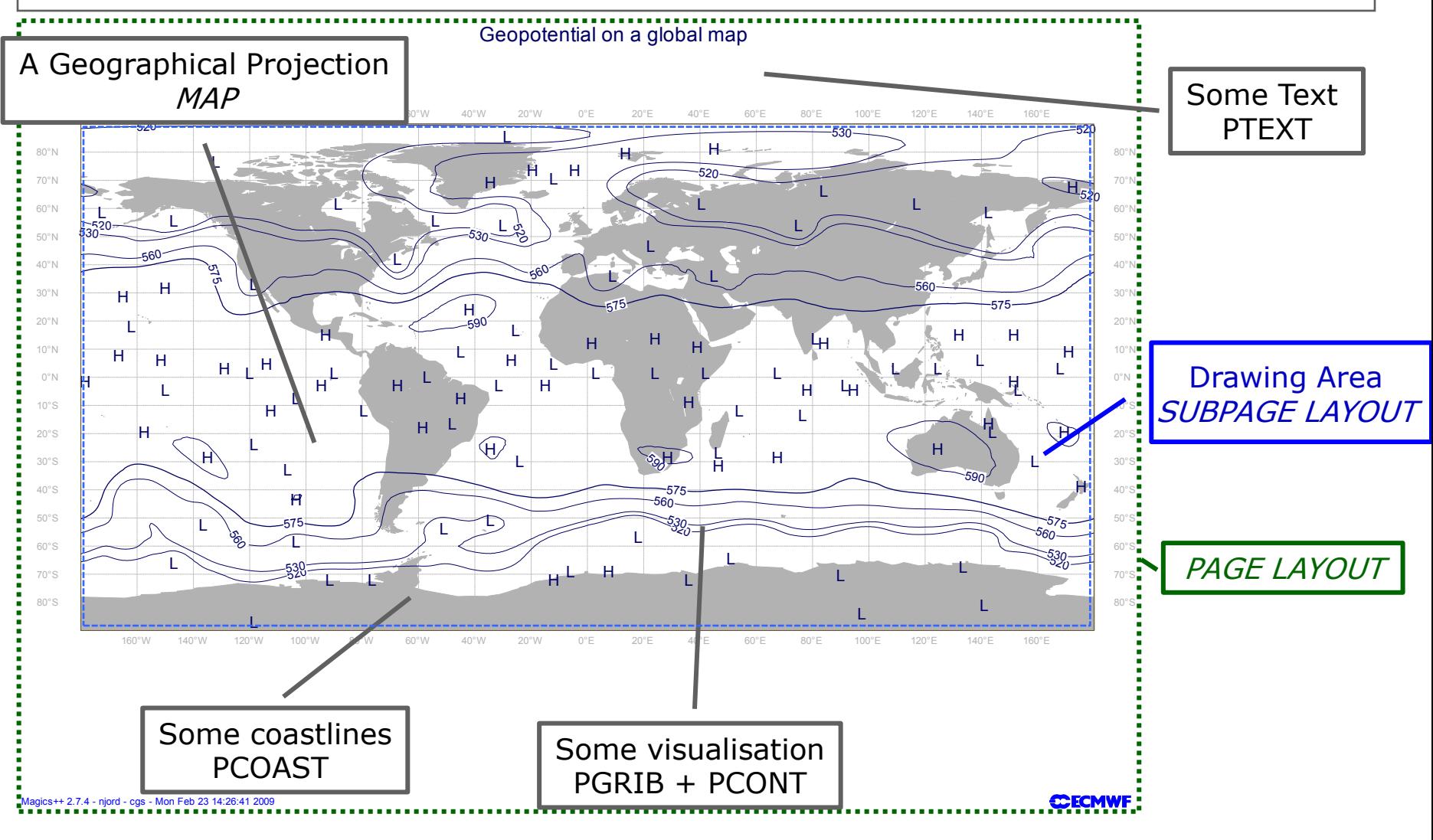

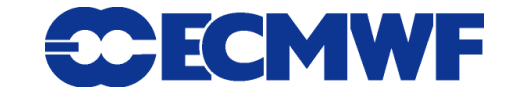

© ECMWF 2013

**14**

**Magics training course**

# The 3 simple APIs

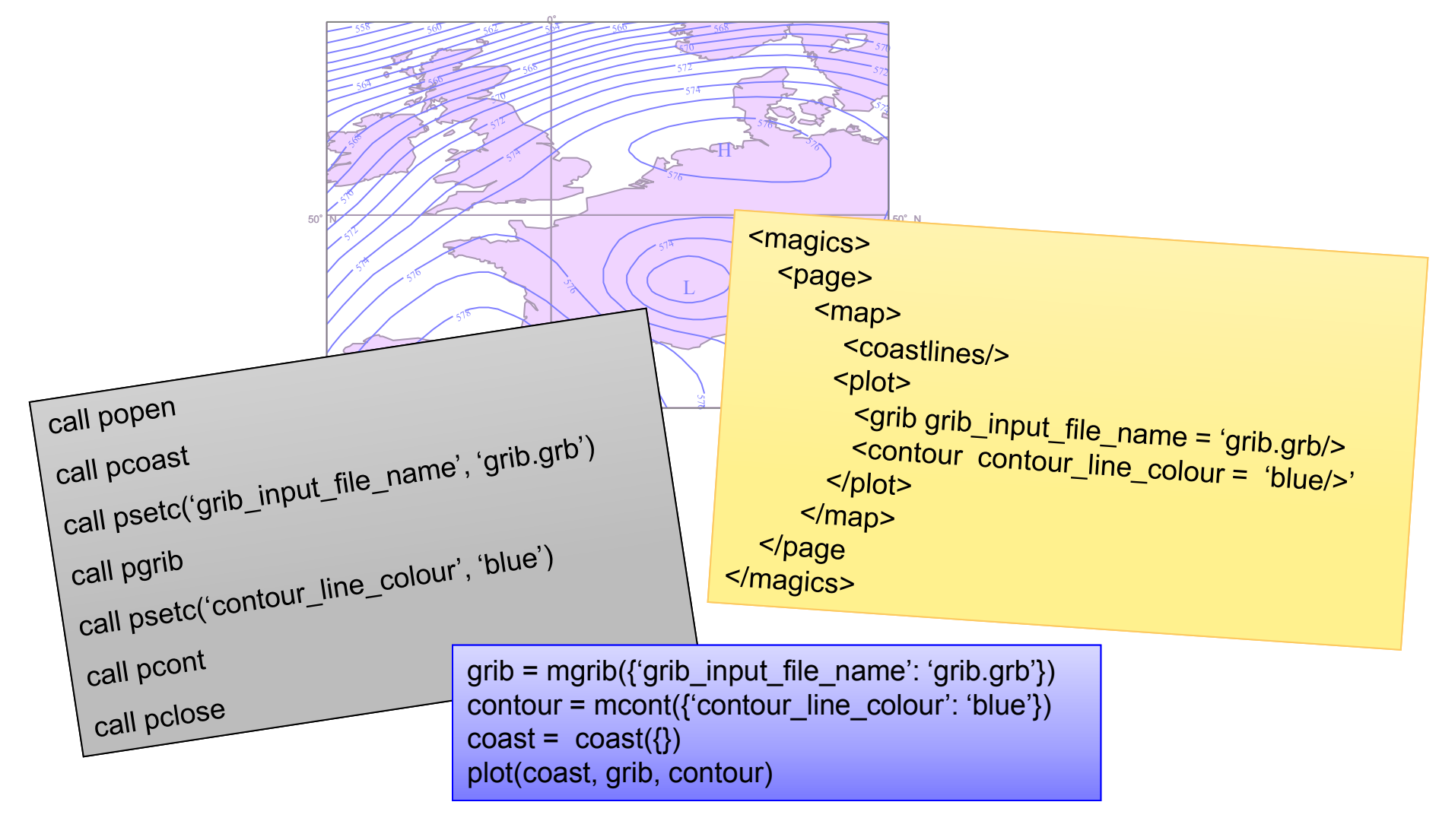

**Magics training course**

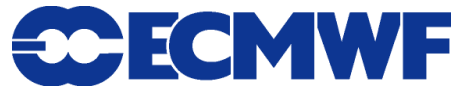

# What is MagML/MagJSON?

**MagML/MagJSON is a description language based on XML/JSON**

- ◆ Tags, as in HTML <magics>, <page>, ...
- **Hierarchical structure**
- **Can be handled/processed by any XML tools/packages**
	- → JavaScript/AJAX, XSLT
- **It is descriptive - only simple data processing possible**
	- ◆ No 'if-else', loops or bindings to programming languages
	- ◆ It allows variables!

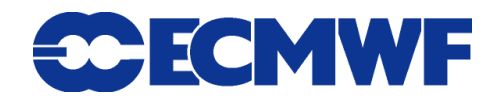

# Main concepts of Magics

#### 160°W 140°W 120°W 100°W 80°W 60°W 40°W 20°W 0°E 20°E 40°E 60°E 80°E 100°E 120°E 140°E 160°E <u>Fortrain mt</u><br>Ill popen L **Fortran Interface**

L call popen call popen call popen call popen

Il psetc('map\_coastline\_land\_s H call psetc('map\_coastline\_land\_shade', 'on')

call pcoast

call psetc('m<br>call pcoast<br>call psetc('gr<br>call psetc('co call psetc('grib\_input\_file\_name', 'z500.grb') atcí'arih innut file name' 'z500 arh')  $\sim$  nome' ' $\sim$  LOO erh') L L L L  $\mathbf{L}$   $\mathbf{C}$   $\mathbf{L}$   $\mathbf{L}$   $\mathbf{$ L call psetc('grib\_input\_file\_name', 'z500.grb')

call pgrib and the control of the control of the control of the control of the control of the control of the control of the control of the control of the control of the control of the control of the control of the control

<u>19</u>  $\mathfrak{r}_G$   $\mathfrak{c}_G$ call psetc('contour\_line\_colour', 'navy')

call pcont

call pclose

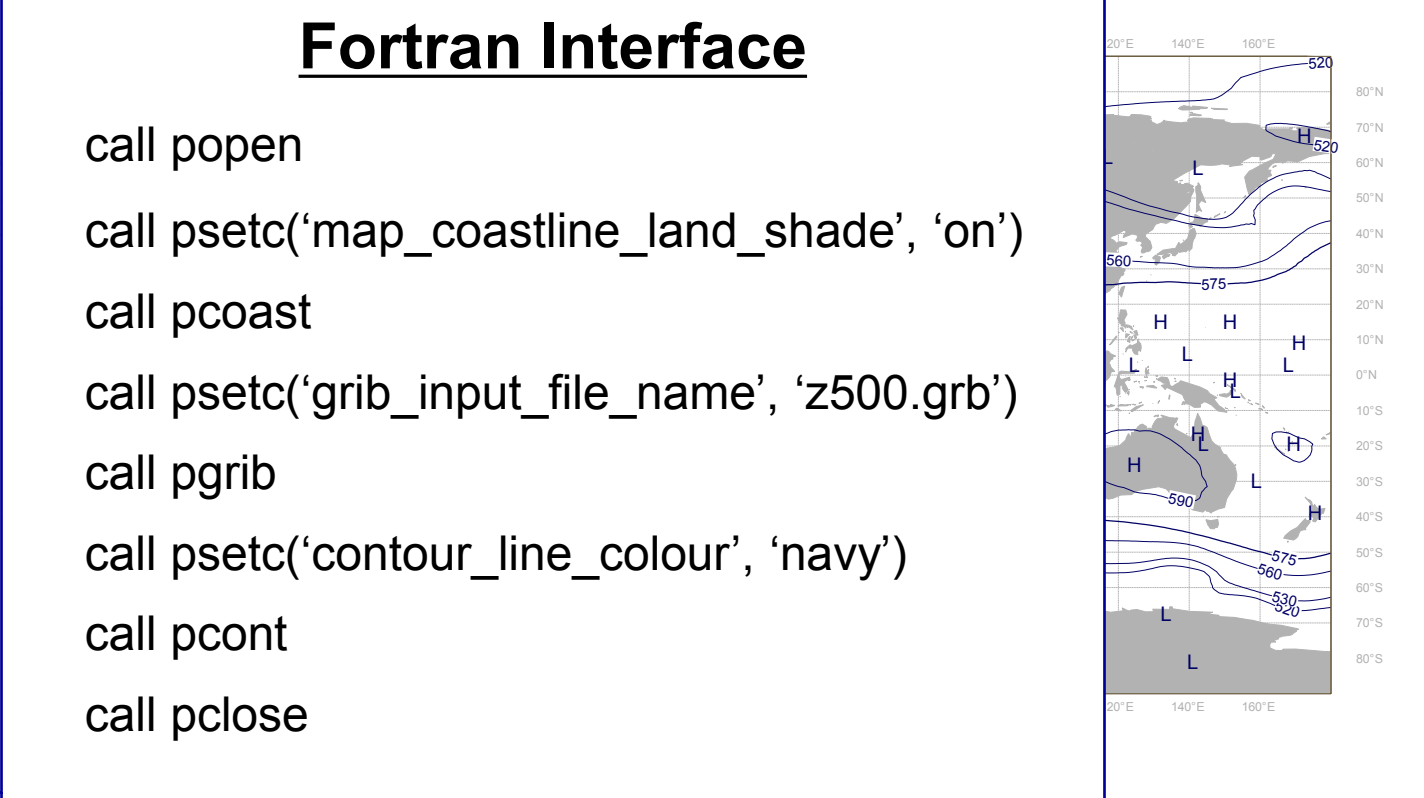

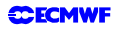

**17**

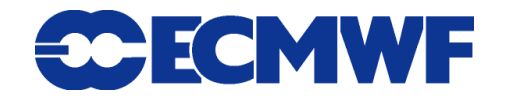

Magics++ 2.7.4 - njord - cgs - Mon Feb 23 14:26:41 - Mon Feb 23 14:26:41 2009

### Main concepts of Magics

 $\sim$ magics>

<sup>520</sup> <sup>520</sup> <page> <page> <page>

 $\sim$ niap $\sim$ 575 <magics> <map> <map>

and chade='on'/>  $55-$ Οĉ <page> <page> <coastlines map\_coastline\_land\_shade='on'/> <coastlines map\_coastline\_land\_shade='on'/>

المستخدم المستخدم المستخدم المستخدم المستخدم المستخدم المستخدم المستخدم المستخدم المستخدم المستخدم المستخدم ال <plot>

map><br>
scoastlin<br>
splot><br>
scon<br>
s/plot> <contour contour\_line\_colour='navy'/> H H H <grib grib\_in<sub>l</sub> L <grib grib\_input\_file\_name='z500.grb'/>

560 </plot>

 $<$ /map>

</page> </page> </page>

</magics> </magics>

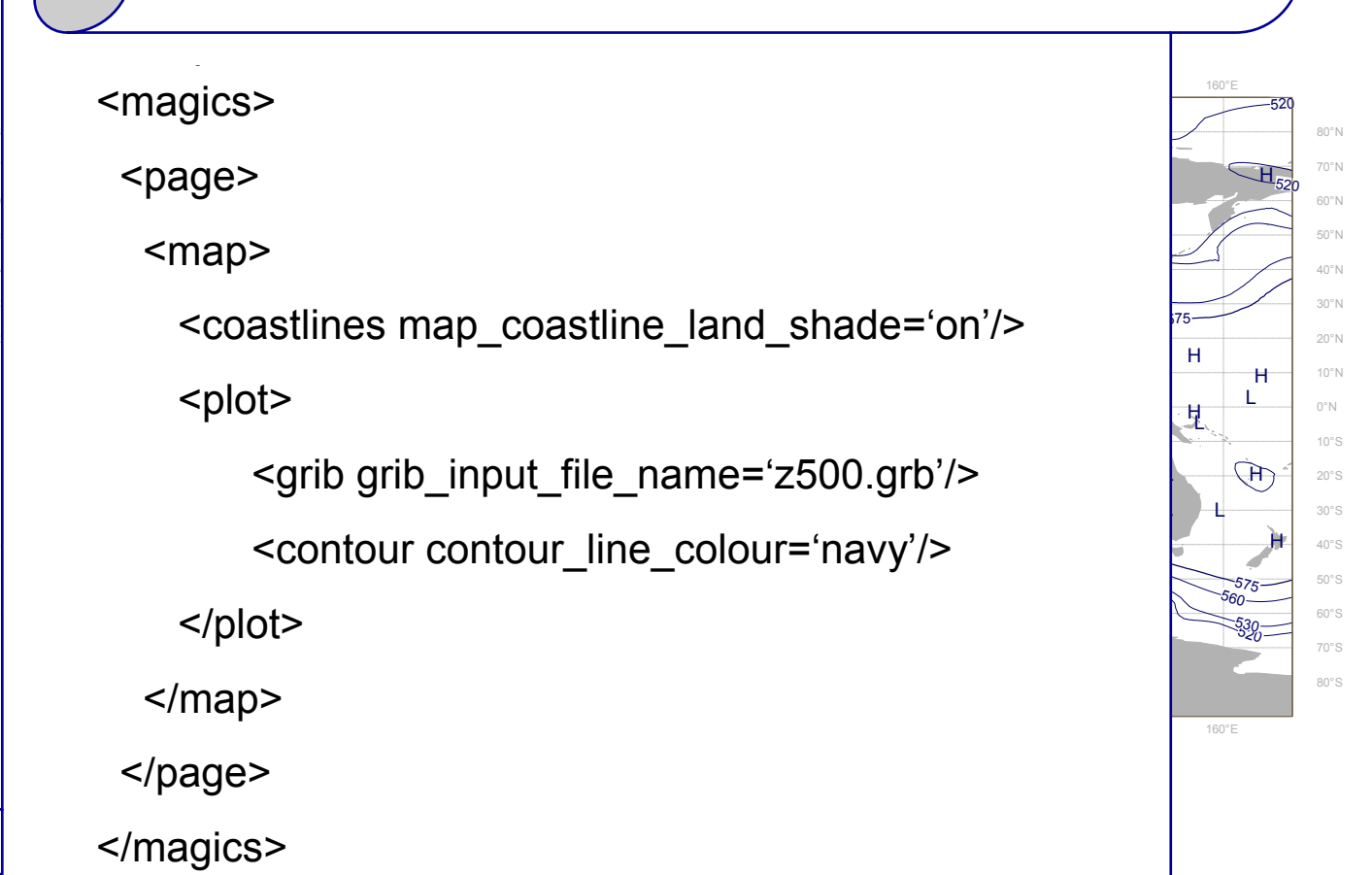

**CCECMWF** 

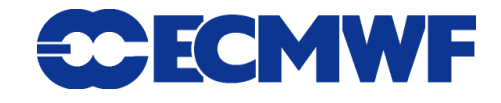

# Main concepts of Magics

# **PYTHON Interface**<br> **PYTHON Interface**<br> **PYTHON Interface**  $\overline{\phantom{0}}$

```
L
coast = mcoast()
coast = mcoast(
coast = mcoast( 
coast = mcoast(
```

```
\Theta ()[1 = ()[1 ]
                                    59<br>S
plot the planet
 map_coastlines_shade_on='on')
 map_coastlines_shade_on='on')
 map_coastlines_shade_on='on' )
```

```
\cos t = mc<br>
map<br>
\frac{1}{2}<br>
\frac{1}{2}<br>
\frac{1}{2}<br>
\frac{1}{2}<br>
\frac{1}{2}<br>
\frac{1}{2}<br>
\frac{1}{2}<br>
\frac{1}{2}<br>
\frac{1}{2}<br>
\frac{1}{2}<br>
\frac{1}{2}<br>
\frac{1}{2}<br>
\frac{1}{2}<br>
\frac{1}{2}<br>
\frac{1}{2}<br>
\frac{1}{2}<br>
\frac{1}{2}<br>
\frac{1}{2}<br>
\frac{1}{2}المستقطة المستقطة المستقطة المستقطة المستقطة المستقطة المستقطة المستقطة المستقطة المستقطة المستقطة المستقطة ال
                           H
                                                                                     z
            grib = mgrib(\mathcal{L} and \mathcal{L} and \mathcal{L} and \mathcal{L} and \mathcal{L} and \mathcal{L} and \mathcal{L} and \mathcal{L} and \mathcal{L} and \mathcal{L} and \mathcal{L} and \mathcal{L} and \mathcal{L} and \mathcal{L} and \mathcal{L} and \mathcal{L} and \mathcal{L} and
```

```
9110_IMPUL_ING_NAMIC-2000.91D
   grib_input_file_name='z500.
                   L
    L
grib_input_file_name='z500.grb')
grib_input_file_name='z500.grb')
```

```
575
          H
contour = mcont(
```
contour\_line\_colour='navy')

plot(coast, grib, contour)

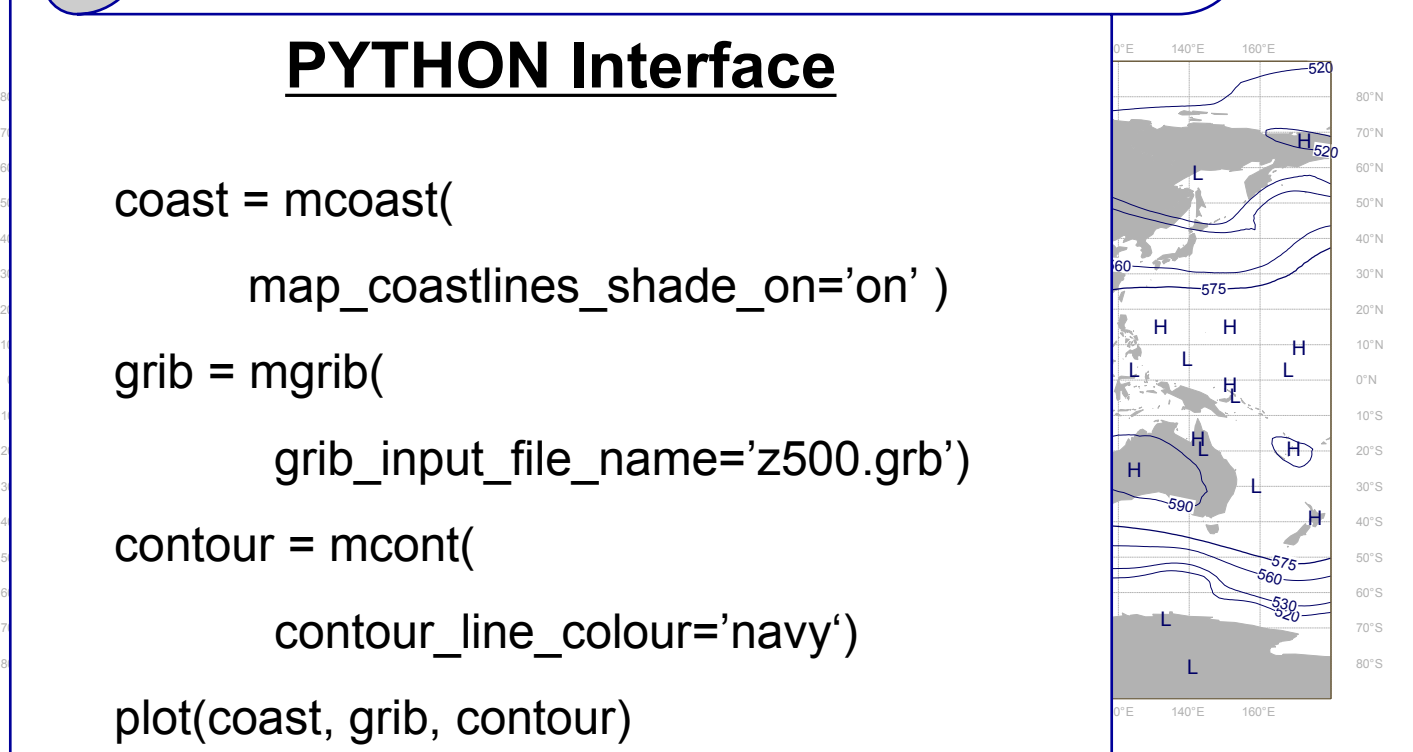

**CCECMWF** 

**19**

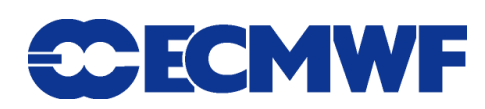

 $\overline{1}$  - Mon Feb 23 14:26:41 - Mon Feb 23 14:26:41 - Mon Feb 23 14:26:41 2009

# Metviews (layers 1+2+3) (m3/m3)

#### **• New higher level python module**

- **→ Very similar to the Metview Macro**
- $\rightarrow$  Can be easily embedded in a more complex python script

#### **Comes with a basic set of Objects…**

- $\rightarrow$  To setup the projection
	- ◆ mmap
- $\rightarrow$  To load data
	- ◆ mgrib, mnetcdf …
- $\rightarrow$  To perform visual actions
	- **mcoast, mcont, mwind, …**
- $\rightarrow$  To create a new page
	- **page**

**Magics training course**

ECMWF Analysis VT: Saturday 14 June 2003 12UTC

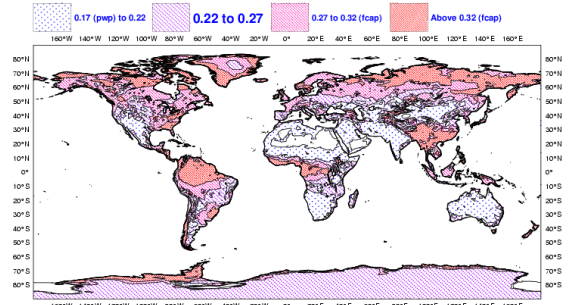

**SCECMWF** 

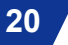

# Metview-like python interface and particular soil wetness (layers 1+2+3) (m3/m3)

ECMWF Analysis VT: Saturday 14 June 2003 12UTC

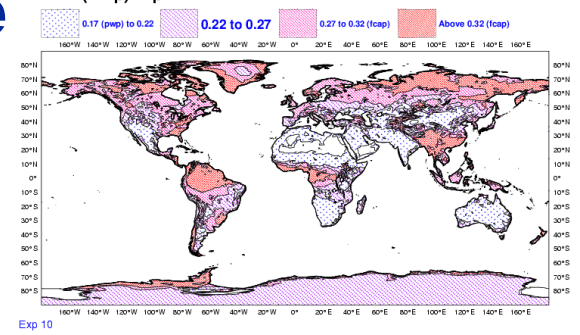

- **Each object has a large set of parameters …**
- **An Python object has the same parameters as its equivalent C/Fortran action routine ( same name, same default)** 
	- ◆ mcoast→pcoast, mgrib→pgrib, mcont→pcont
	- **The 'm' prefix is for the compatibility with Metview Macro.**
- **The parameters are only set for the relevant object.**
- **The method** *plot* **will perform the plot, and call the action routines sequentially.**

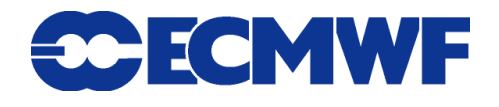

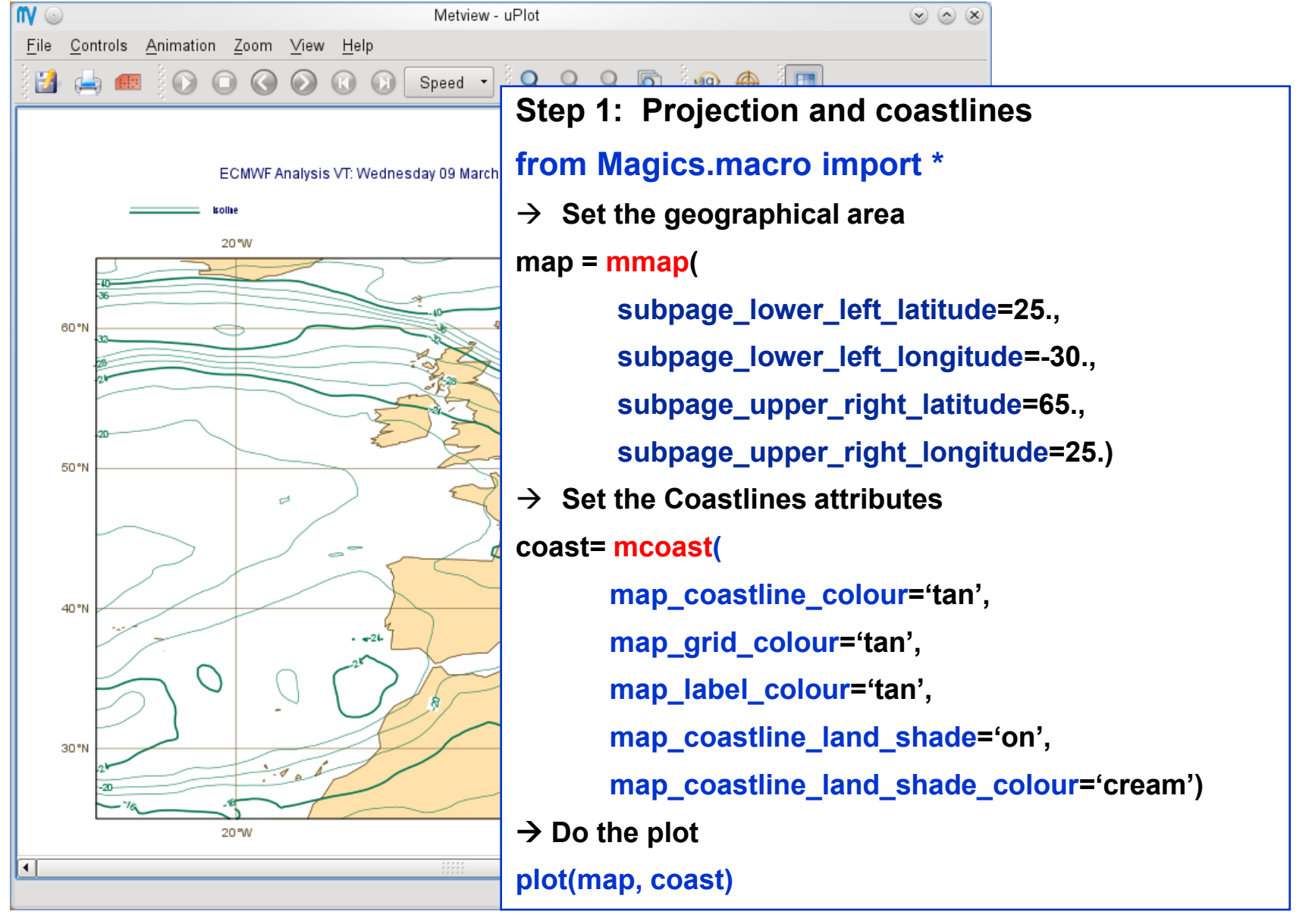

**Magics training course**

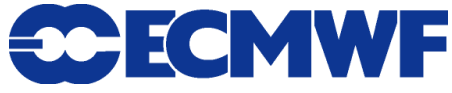

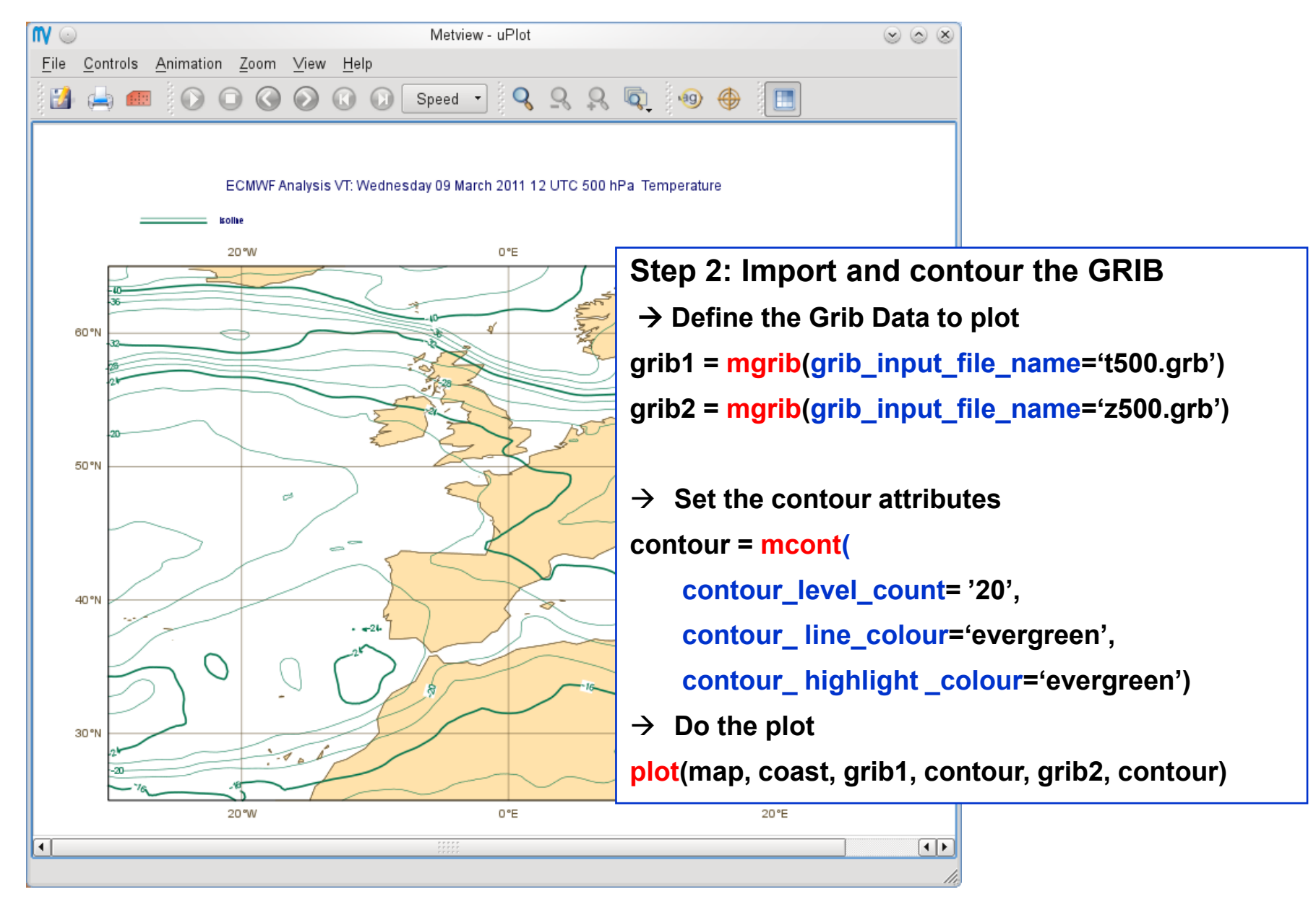

**Magics training course**

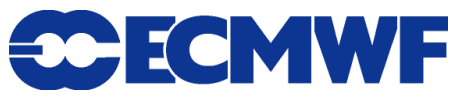

### How to interpret your Magics++ Python script?

- **Setup Magics once per shell: use magics++**
- **Create your Python script** 
	- ◆ Use an editor (*vi*, xemacs, *nedit, kwrite*) to write your Magics object
- **Interpret your script** 
	- **python** *mymagics.py*
- **View your result - Use a postscript viewer :** *gv***,** *display*
- **Modify your script if necessary …**

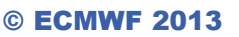

### How to use the tutorial?

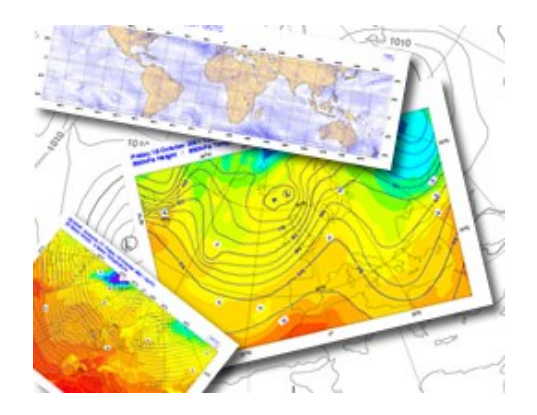

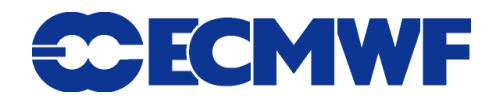

© ECMWF 2013

### How to use the tutorial?

- **The tutorial contains exercises, clues and solutions.**
- **For each new concept, you will find a link to the complete Magics documentation.**

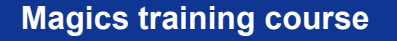

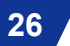

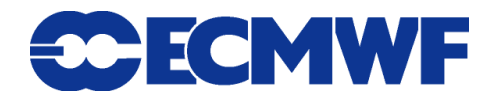

### Python

### $\bullet$  Interpreter

- **We use 2.x versions with NumPy**
- **Be careful:**
	- **Indent sensitive (avoid tabs)**
	- ◆ 1 / 2 = 0 !!!  $\rightarrow$  1.0 / 2.0 = 0.5

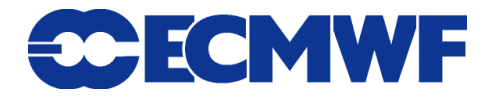

### More on Coastlines

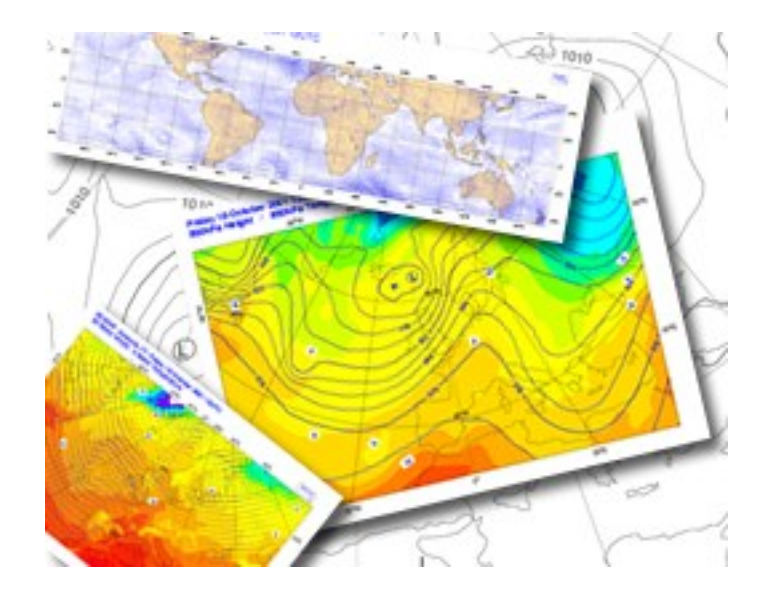

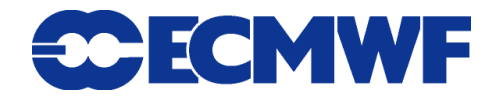

# A Bit More on Coastlines

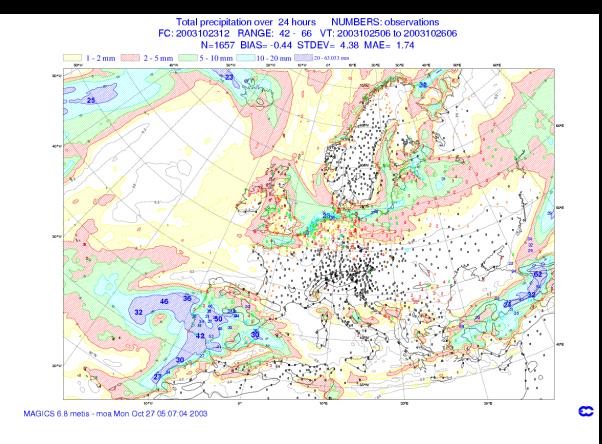

**• Selection of the projection** 

**Polar stereographic, Mercator, cylindrical**

- **Selection of the Geographical Area**
- **Definition of the coastlines and grid attributes**
- **Land and/or Sea Shading**

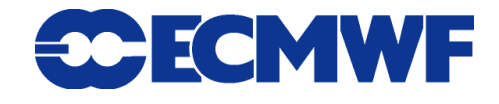

### Setting projection and area

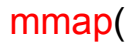

subpage\_lower\_left\_latitude=21.51, subpage\_lower\_left\_longitude=-37.27, subpage\_upper\_right\_latitude=51.28, subpage\_upper\_right\_longitude=65., subpage\_map\_projection='polar\_stereographic')

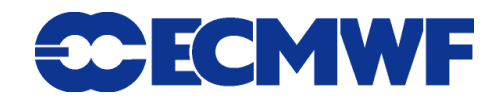

**Magics training course**

© ECMWF 2013

### Setting land shading

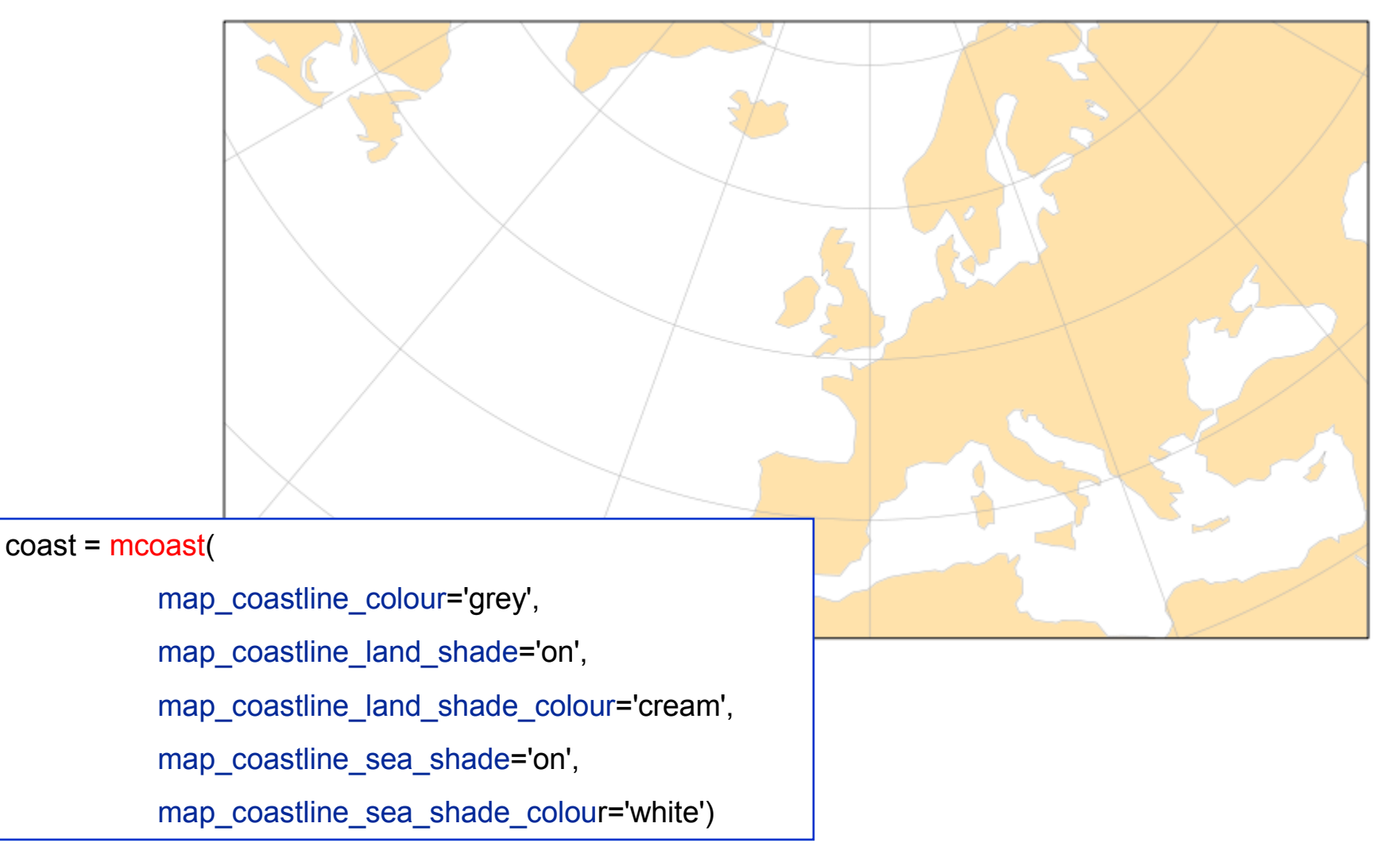

**Magics training course**

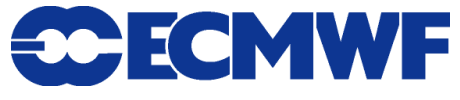

### Coastlines and boundaries …

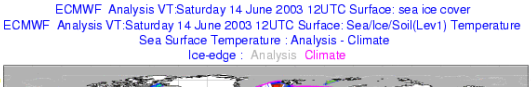

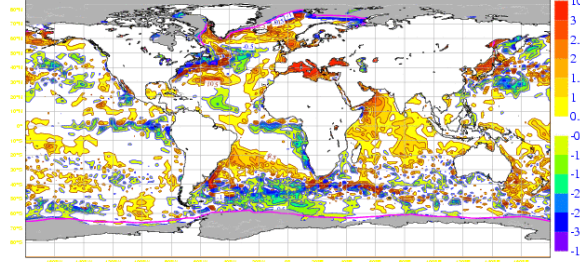

- **Boundaries can now be plotted with Magics**
- **Our dataset comes from Natural Earth ( Washington Post)**

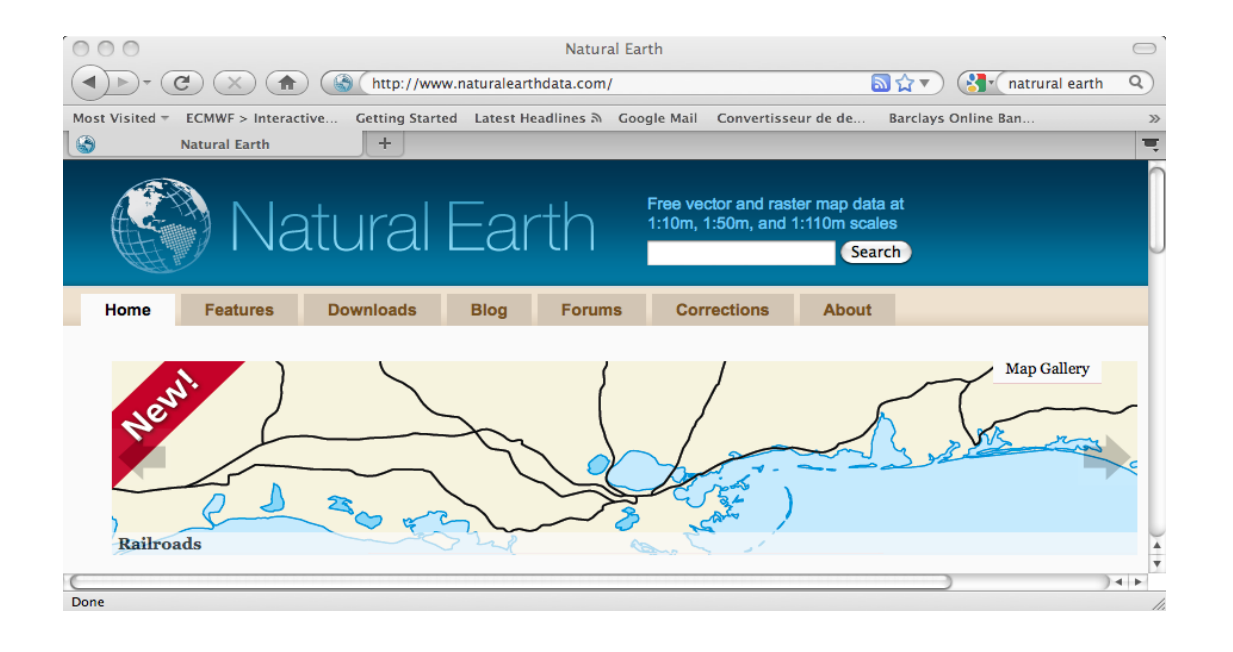

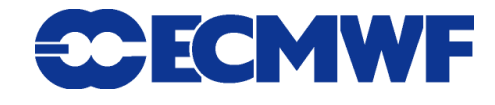

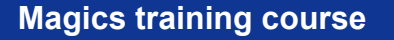

### Coastlines and Boundaries

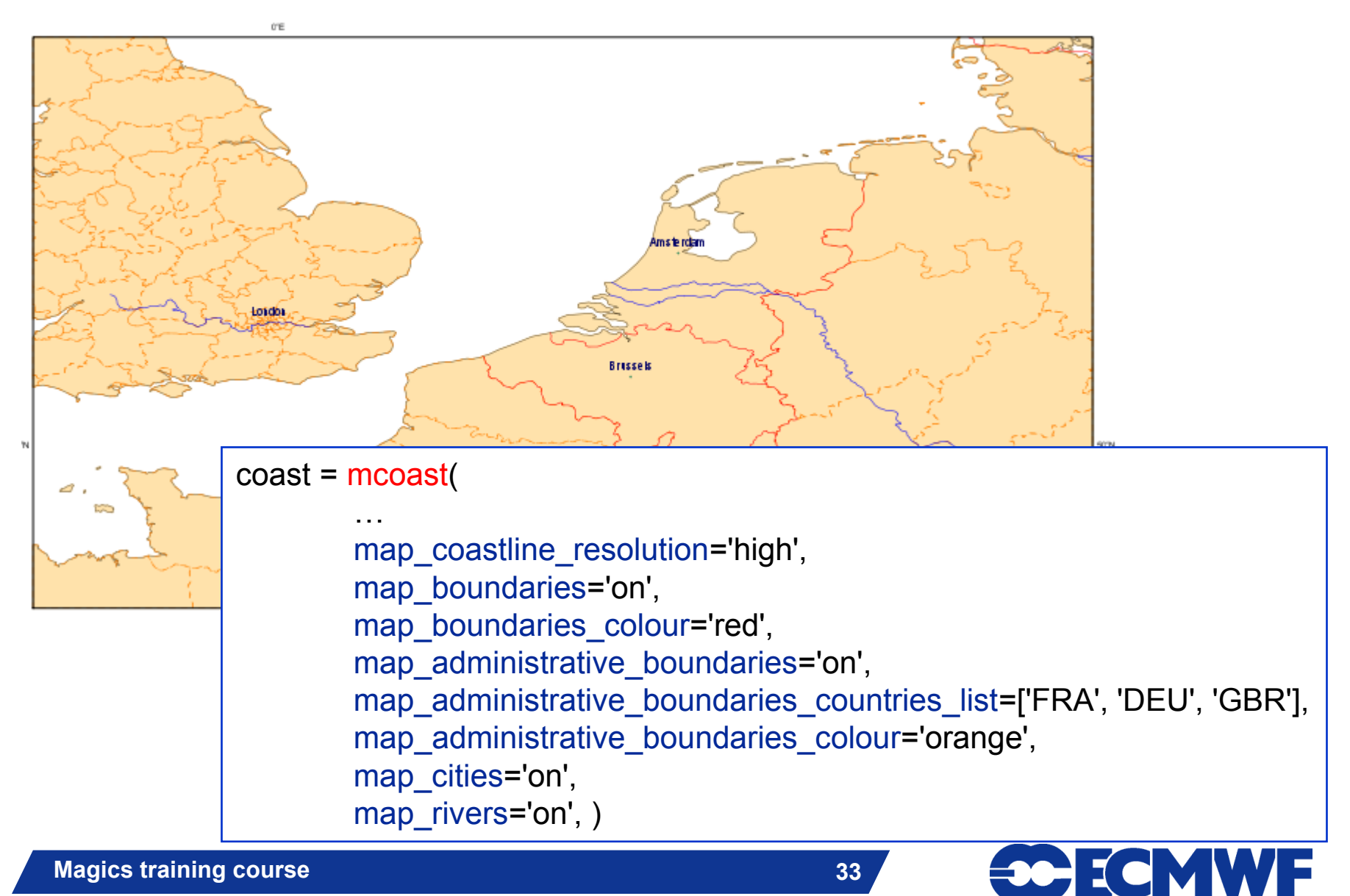

© ECMWF 2013

### How to set colours

- **Three ways of setting colours**
- **By name: "black", "green", "tangerine"**
- **RGB: "RGB(0.2 , 0.6 , 0.1)" (Red, Green & Blue components)**
	- **Also in hex notation: "#ff0000" (red)**
	- **Transparency expressed as rgba: "RGB(0.2 ,0.6,0.1,0.5)"**
- **HSL: "HSL(270.0 , 0.6 , 0.1)" (Hue, Saturation & Lightness)**

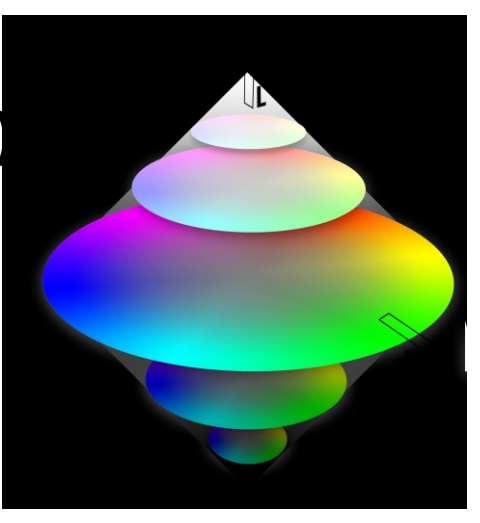

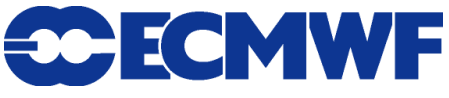

### Data Input

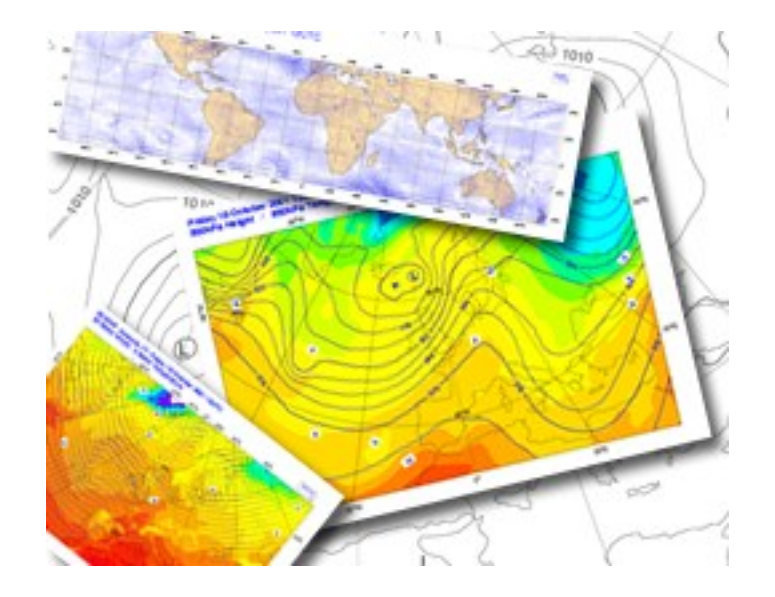

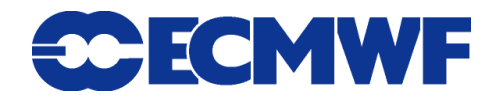

© ECMWF 2013

# A bit more on data Input

### **Fields**

- **GRIB 1 & 2, netCDF, arrays**
- **Regular grid, Gaussian grid**
- **Stretched and rotated grid ( work in progress)**

### **Observations**

- $\blacklozenge$  BUFR
- **Observational DataBase (ODB)**

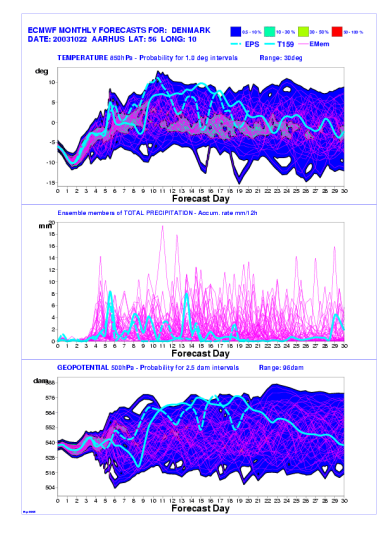

#### **Magics training course**

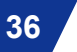

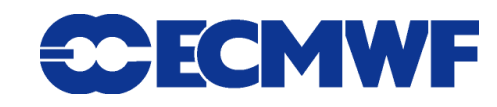
#### How to deal with GRIB data : PGRIB

- **Decode GRIB code**
- **Scale meteorological fields**
- **Setup stretched / rotated grids**
- $\bullet$  **Set Magics contouring / wind / image parameters**

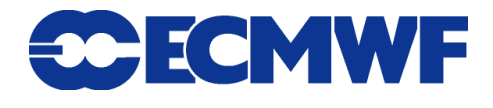

## Importing data example

25 m/s 100

#### **→ Import and contour MSL**

msl = mgrib(grib\_input\_file\_name='msl.grb', grib\_id='z500')

 $msL_{\text{contour}} = \text{mcont}(\dots)$ 

#### $\rightarrow$  Import and plot the wind

uv200 = mgrib(grib\_input\_file\_name='./uv200.grb', grib\_id='uv200')

 $uv200$  wind =  $mwind($ 

legend='on',

wind\_field\_type='arrows',

wind\_arrow\_colour='gold')

#### **→ Display these layers**

plot(…, uv200, uv200\_wind, msl, msl\_contour, …)

$$
\mathbf{38}^{\textcolor{white}{\bullet}}
$$

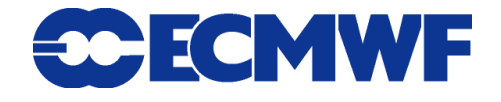

#### Contouring and shading

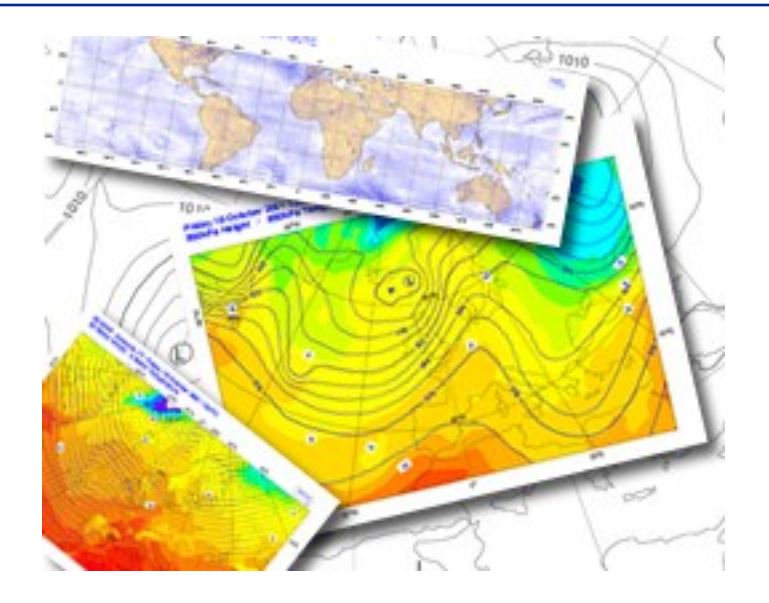

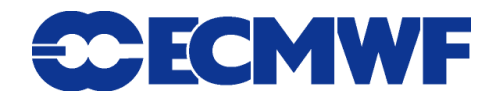

#### ECMWF Analysis VT:Saturday 14 June 2003 12UTC Surface: sea ice cover ECMWF Analysis VT:Saturday 14 June 2003 12UTC Surface: Sea/lce/Soil(Lev1) Temperature Sea Surface Temperature : Analysis - Climate  $I$ ce-edge  $\cdot$  An

# More on Contouring

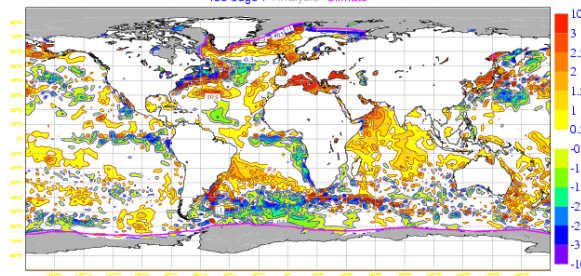

#### **• Method**

**Akima + Linear (variable resolutions)**

- **Action Routine PCONT**
	- **Fortran: CALL PCONT**
	- **Python: mycont = mcont()**
- **Contour parameters**
- **Contour Shading**

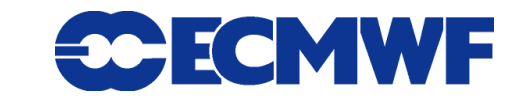

### Contouring based Akima

- **Algorithms developed by Hiroshi Akima - documented in the ACM Transactions on Mathematical Software**
- **INPE/CPTEC (Brazil) has successfully implemented a C++ version**
- **Accuracy is configurable by the user, although Magics++ will always choose sensible automatic values by default**

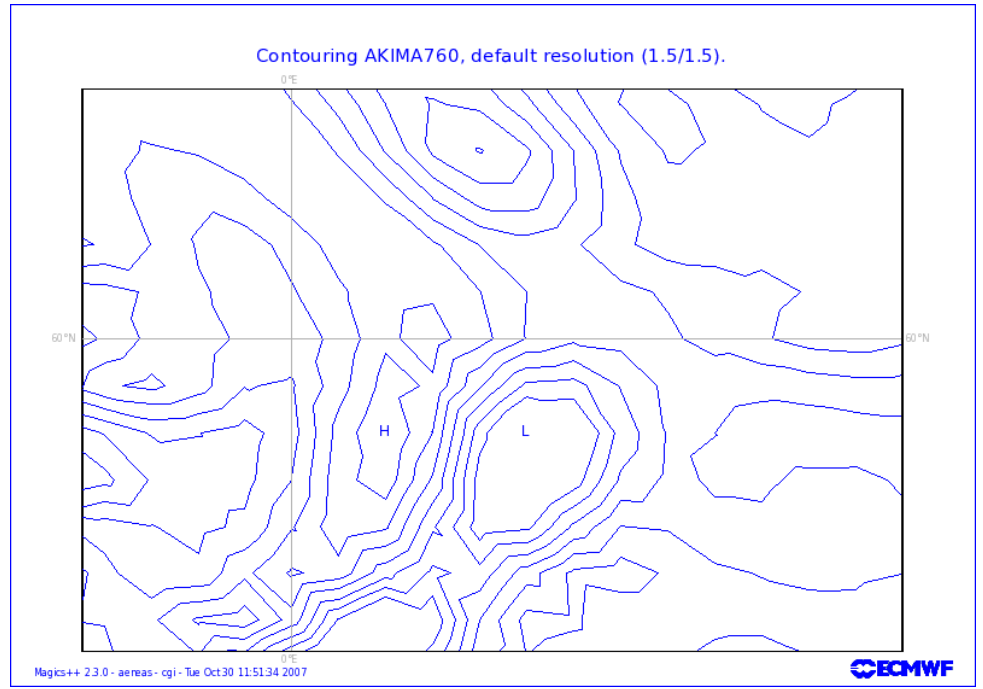

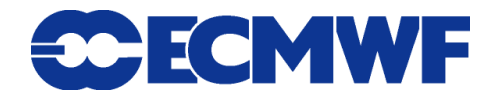

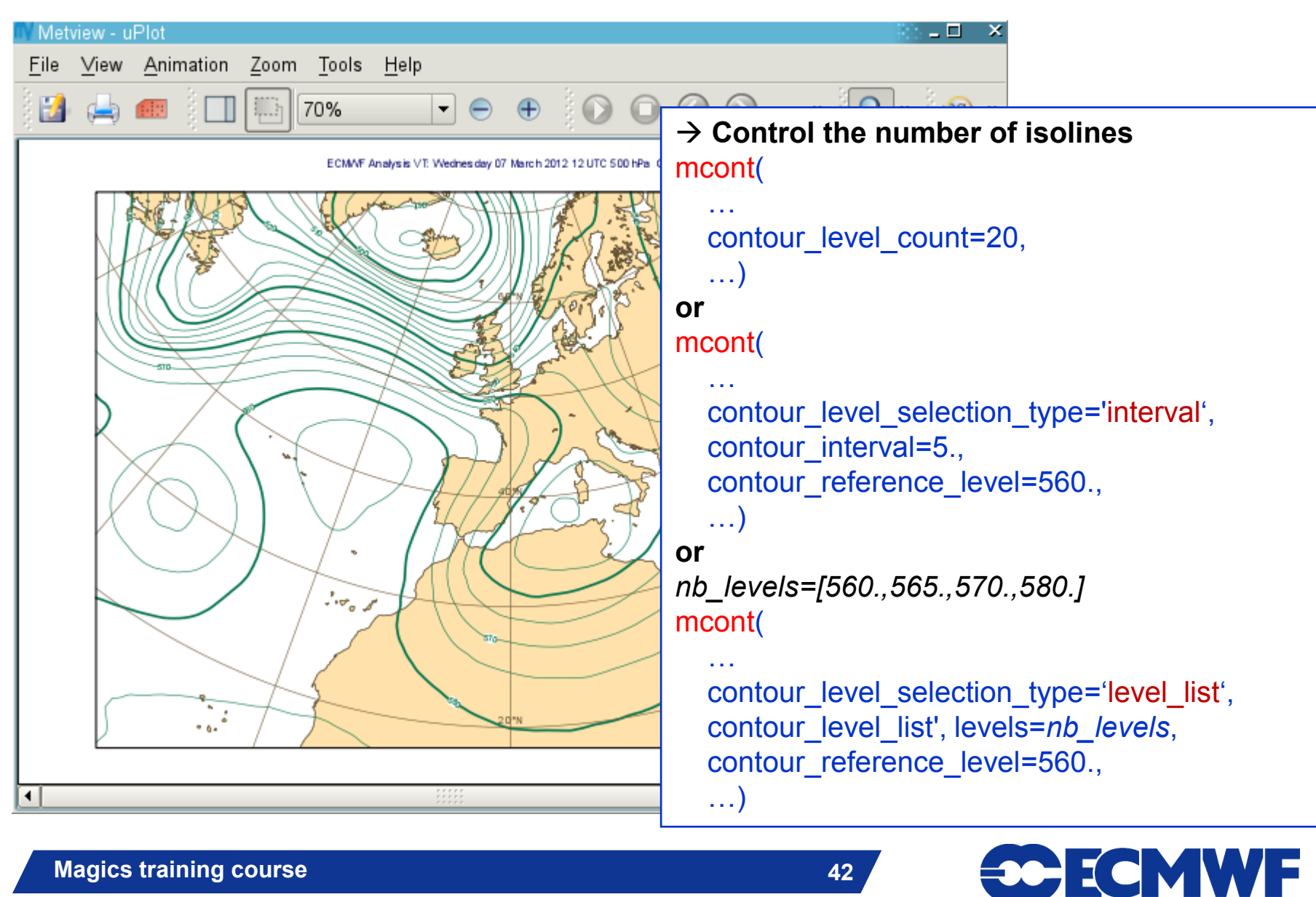

$$
\blacksquare
$$

#### More on contouring: shading

- **Shading techniques**
	- **Techniques:** 
		- $\rightarrow$  POLYGON
			- **↑ DOT,**
			- **AREA\_FILL,**
			- **HATCH**
		- $\rightarrow$  CELL\_SHADING
		- $\rightarrow$  MARKER SHADING
		- SHADING

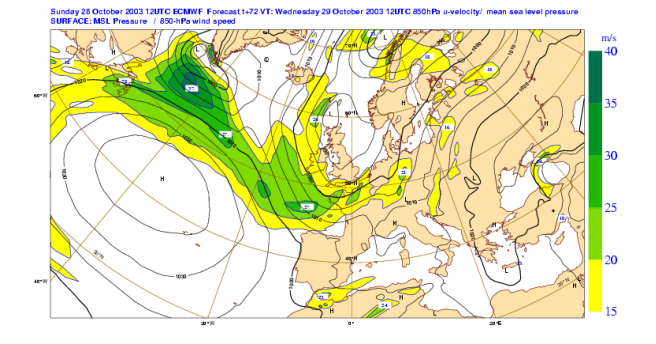

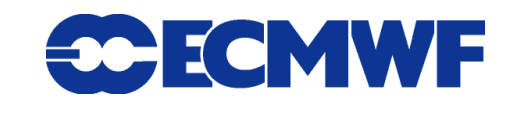

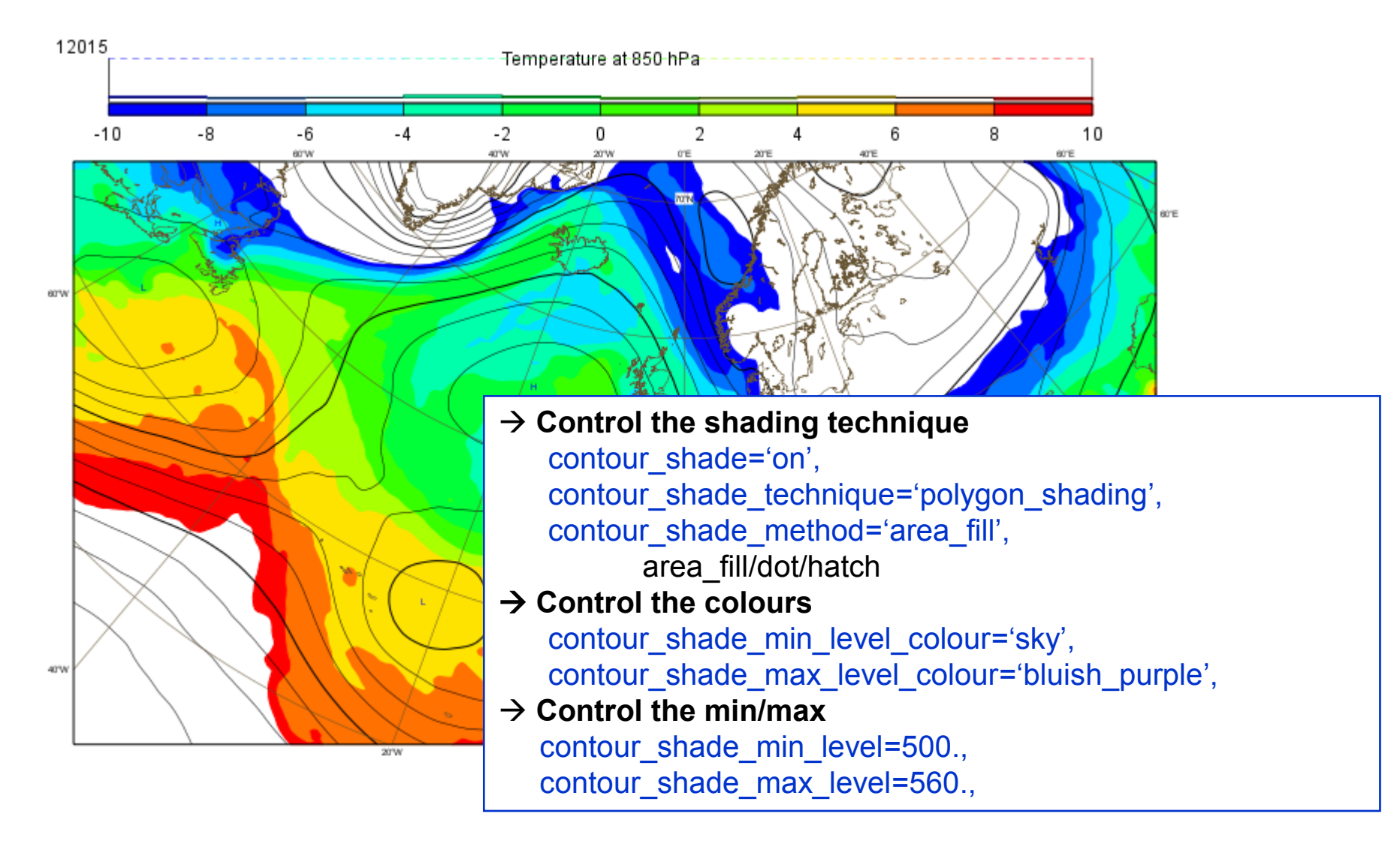

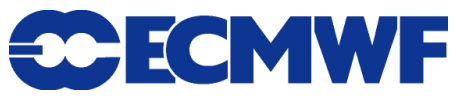

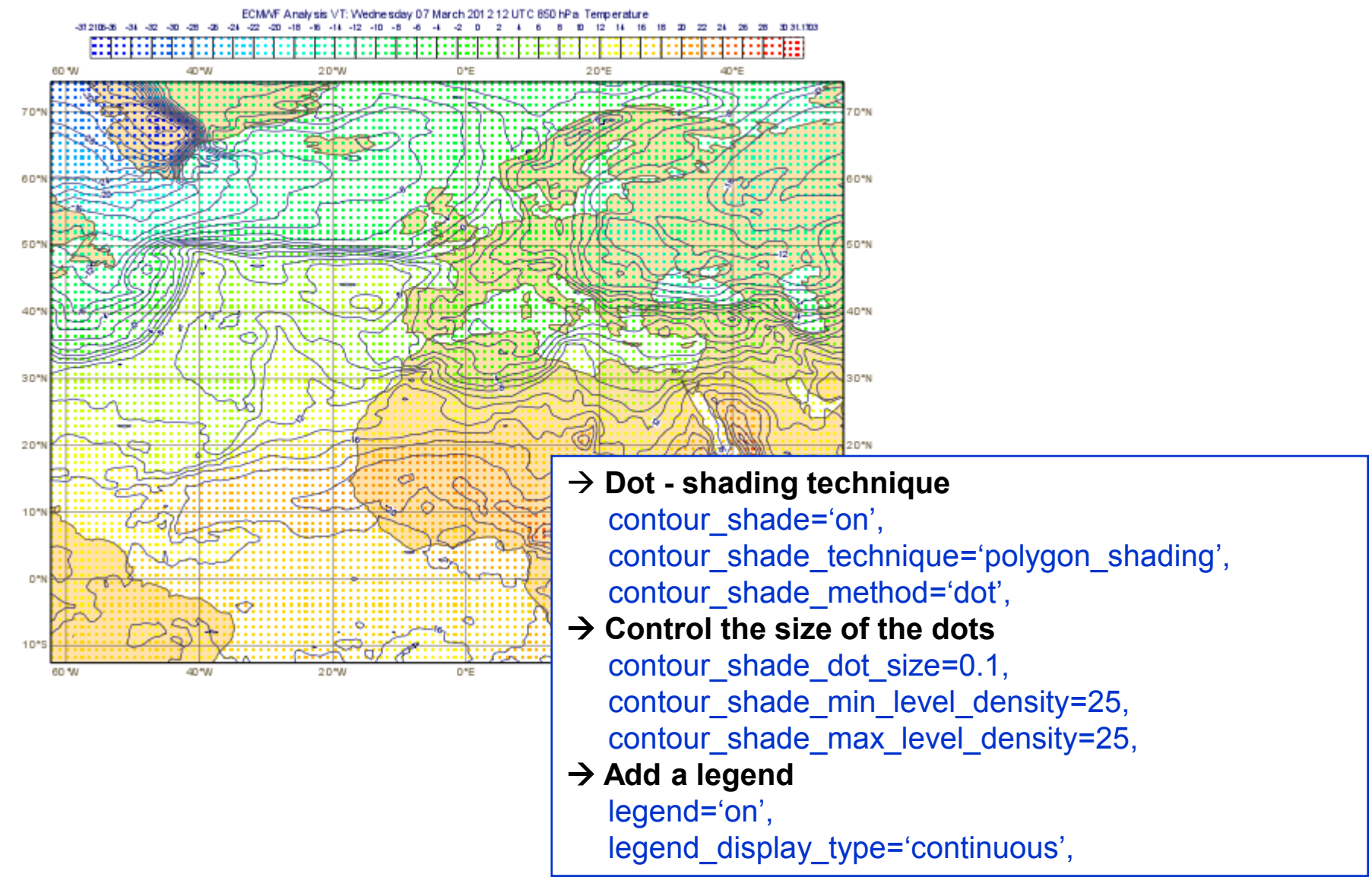

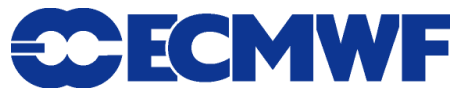

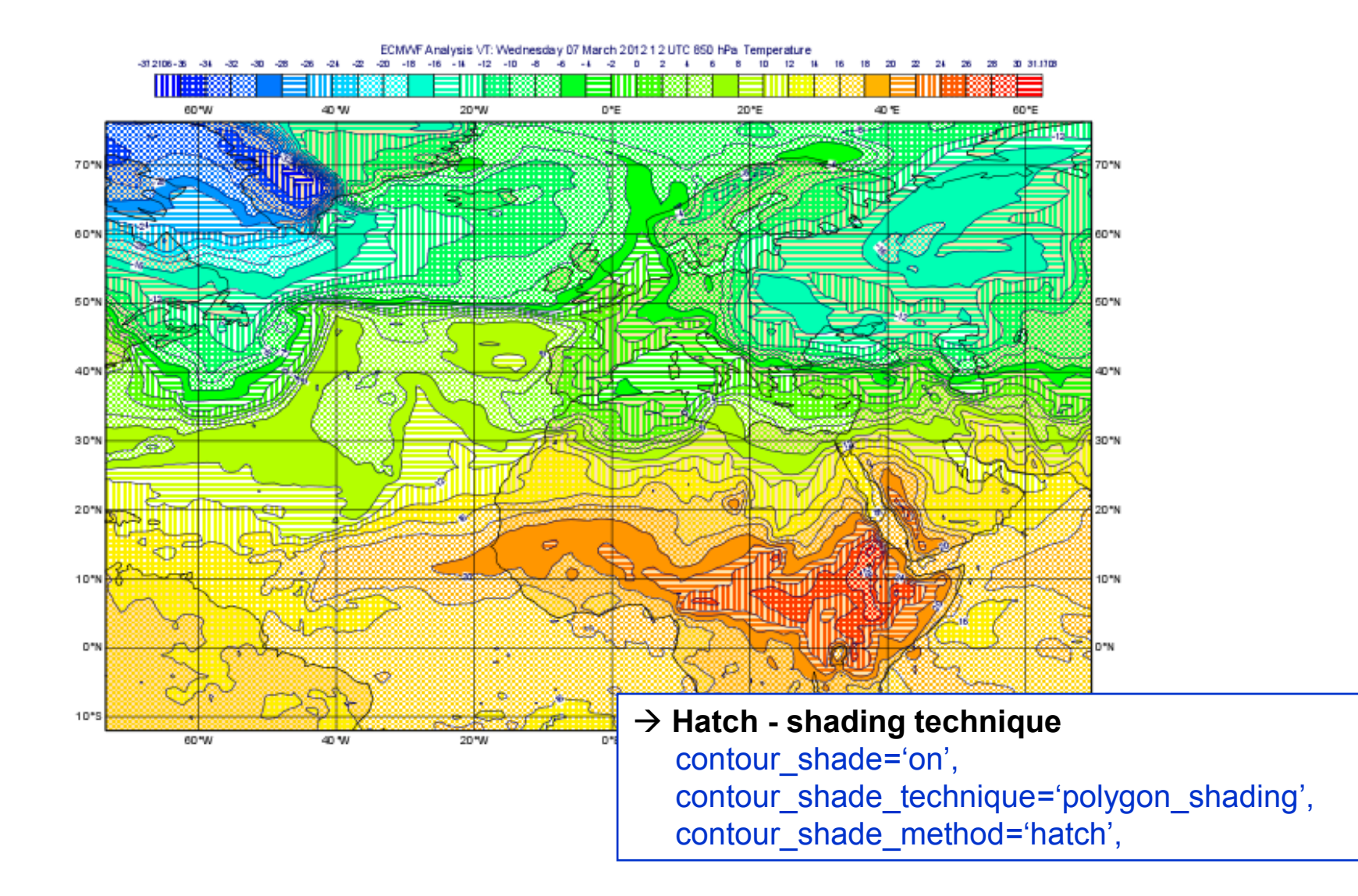

**47**

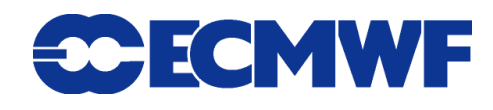

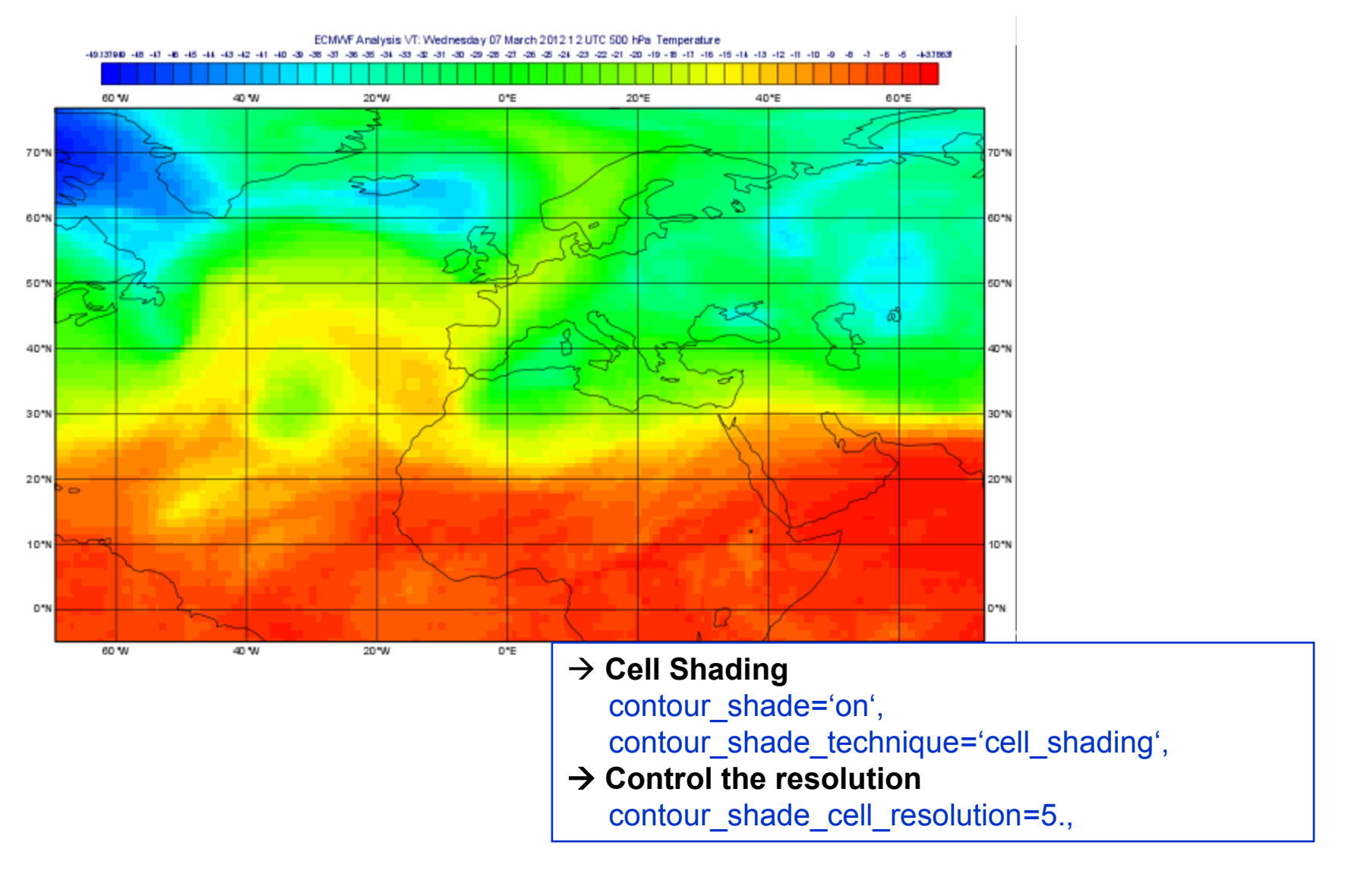

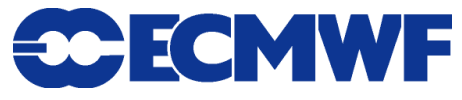

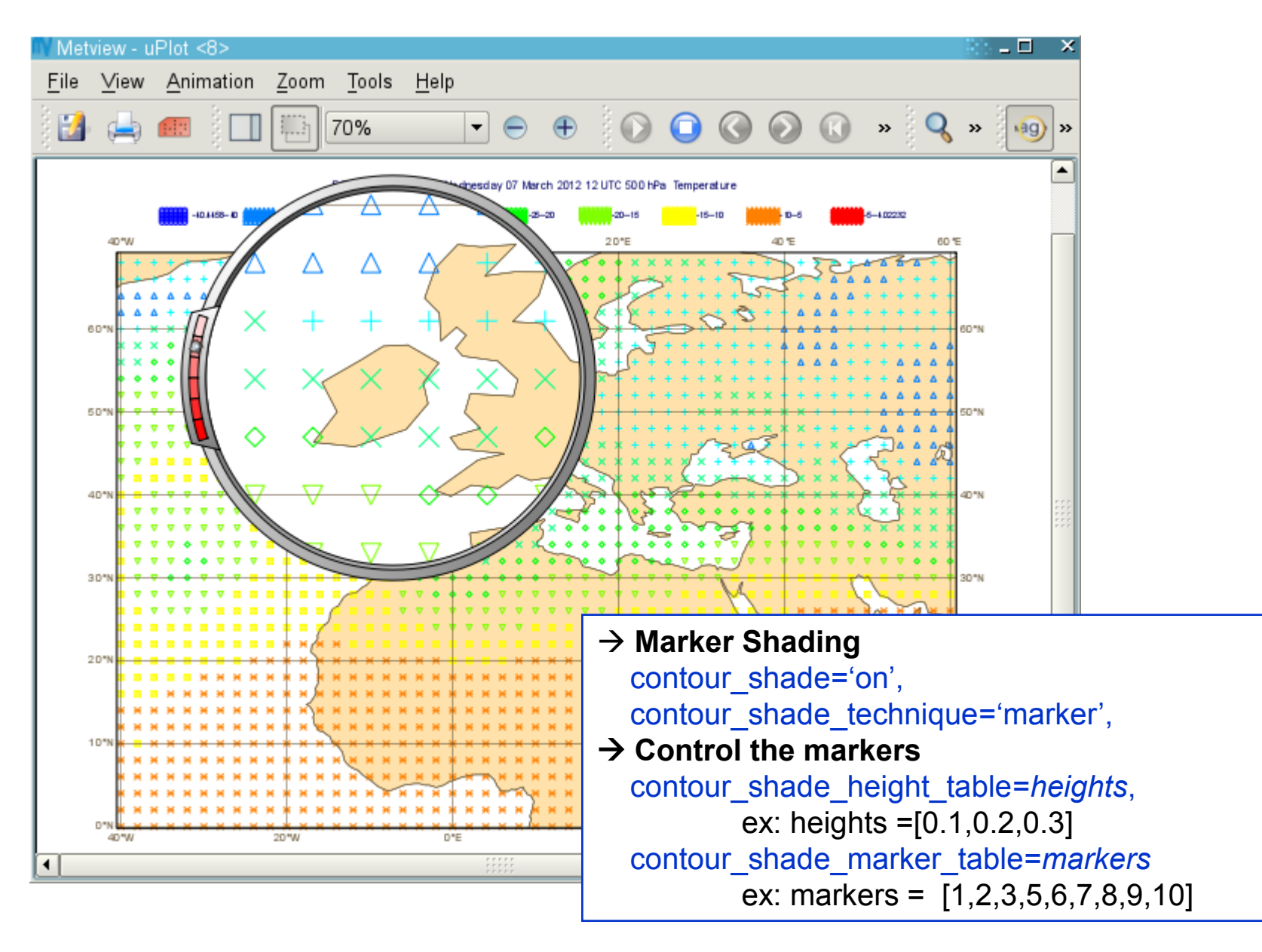

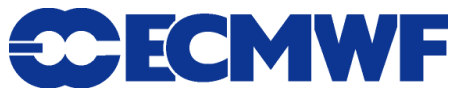

#### Layout – Text - Legend

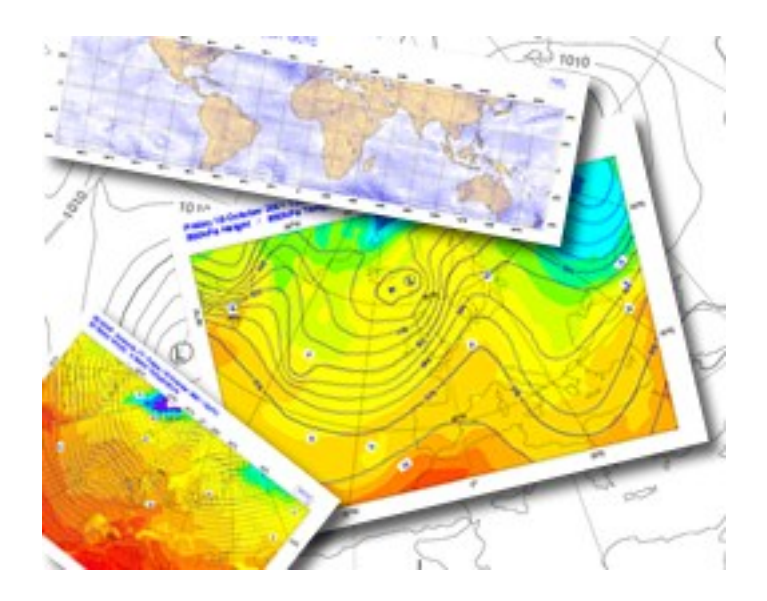

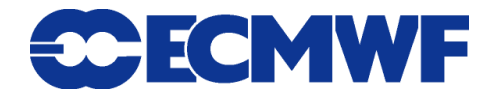

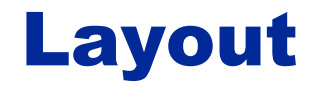

• 3 main concepts : superpage/page/subpage

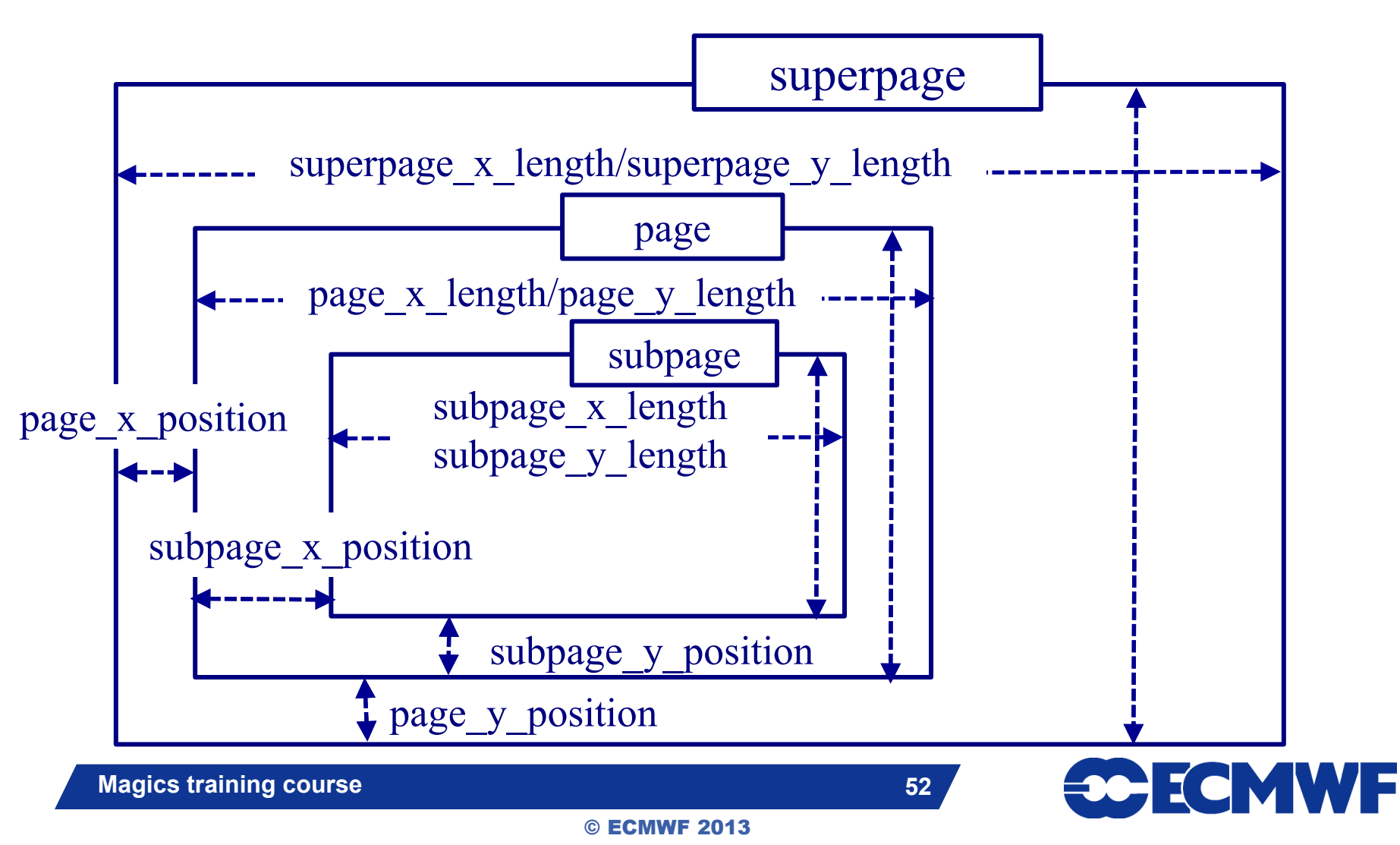

### Layout  $\rightarrow$  things to remember

- **The layout and projection settings are done during the call to the first action-routine.**
- **The instantiation of a page object will create a new page.**

page(page\_x\_length =*14*., page\_y\_length=*10.*,

page\_x\_position=*15.*, page\_y\_position=*10.5*,

subpage\_x\_position=*0.5*, subpage\_y\_position=*0.5*,

subpage\_x\_length=*12.*, subpage\_y\_length=*8.*)

- **The dimensions are in cm.**
- **The subpage is the area where the plot will be rendered: There is always a projection attached to it : geographical or Cartesian.**

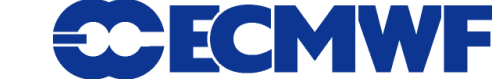

## Text setting and formatting

**The position of a the text can be** 

**automatic ( attach to the top of the subpage )**

 **positional ( text\_x\_position, text\_y\_position text\_x\_length, text\_y\_length)**

**The text is passed as an array of strings.**

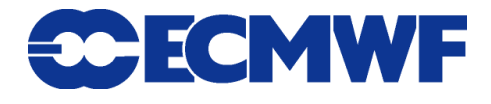

## Text setting and formatting

**• Basic html formatting can be used** 

- $\blacklozenge$  <b>My text </b>: bold
- ◆ <font colour='red' size='0.5'> My text </font> : colour **and font-size**

◆ <sub>My text</sub>: subscribed

◆ <sup>My text </sup>: superscripted

 **Some tags allow to extract and use metadata from the grib headers ( using the grib\_api keys, or magics\_specific keys)**

**<grib\_info key='param'/> ( name, base\_date valid\_date)**

◆ <magics title/> will create an automatic title.

$$
55
$$

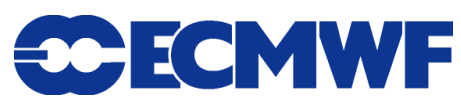

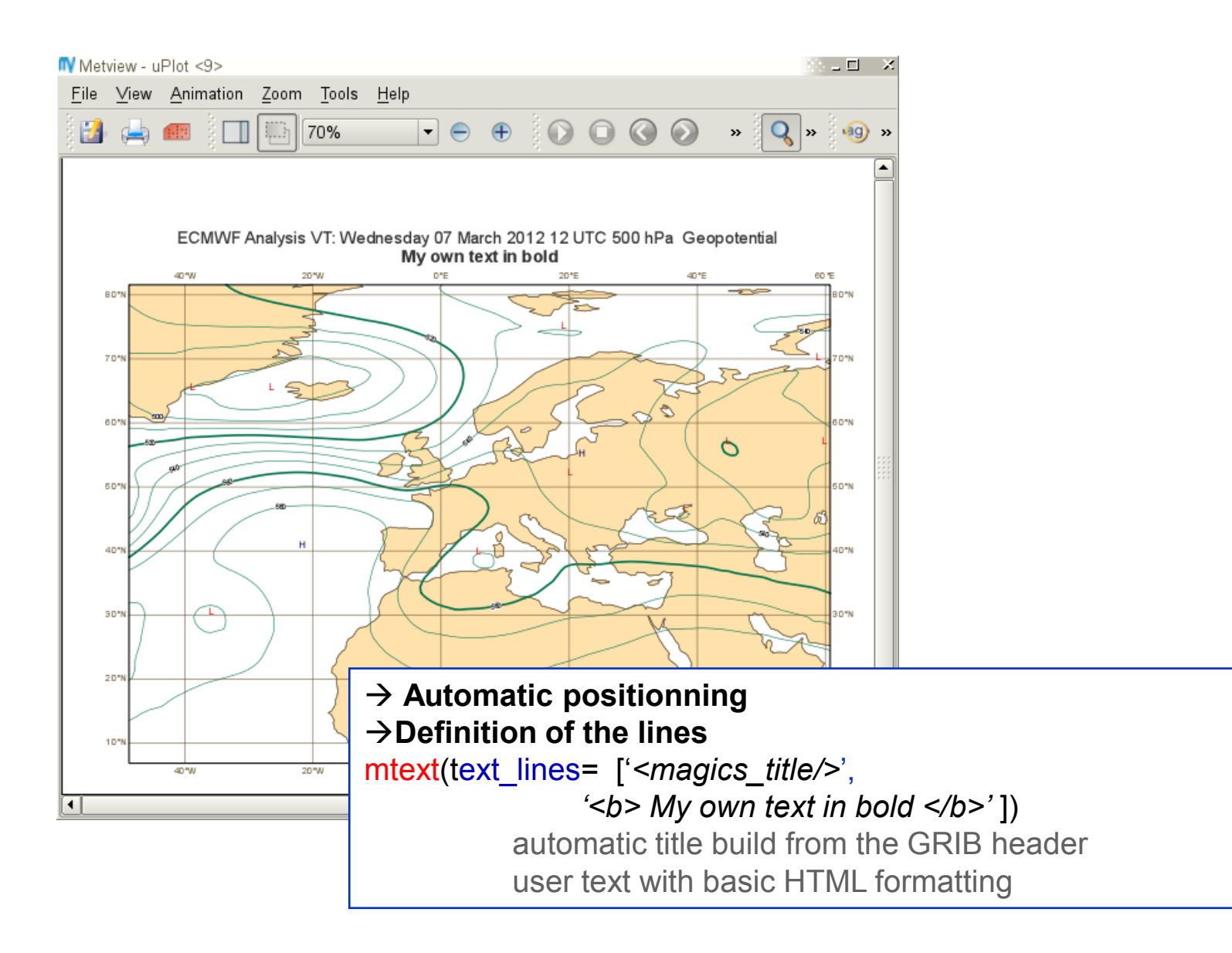

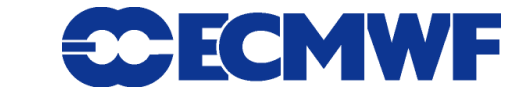

**Magics training course 56**

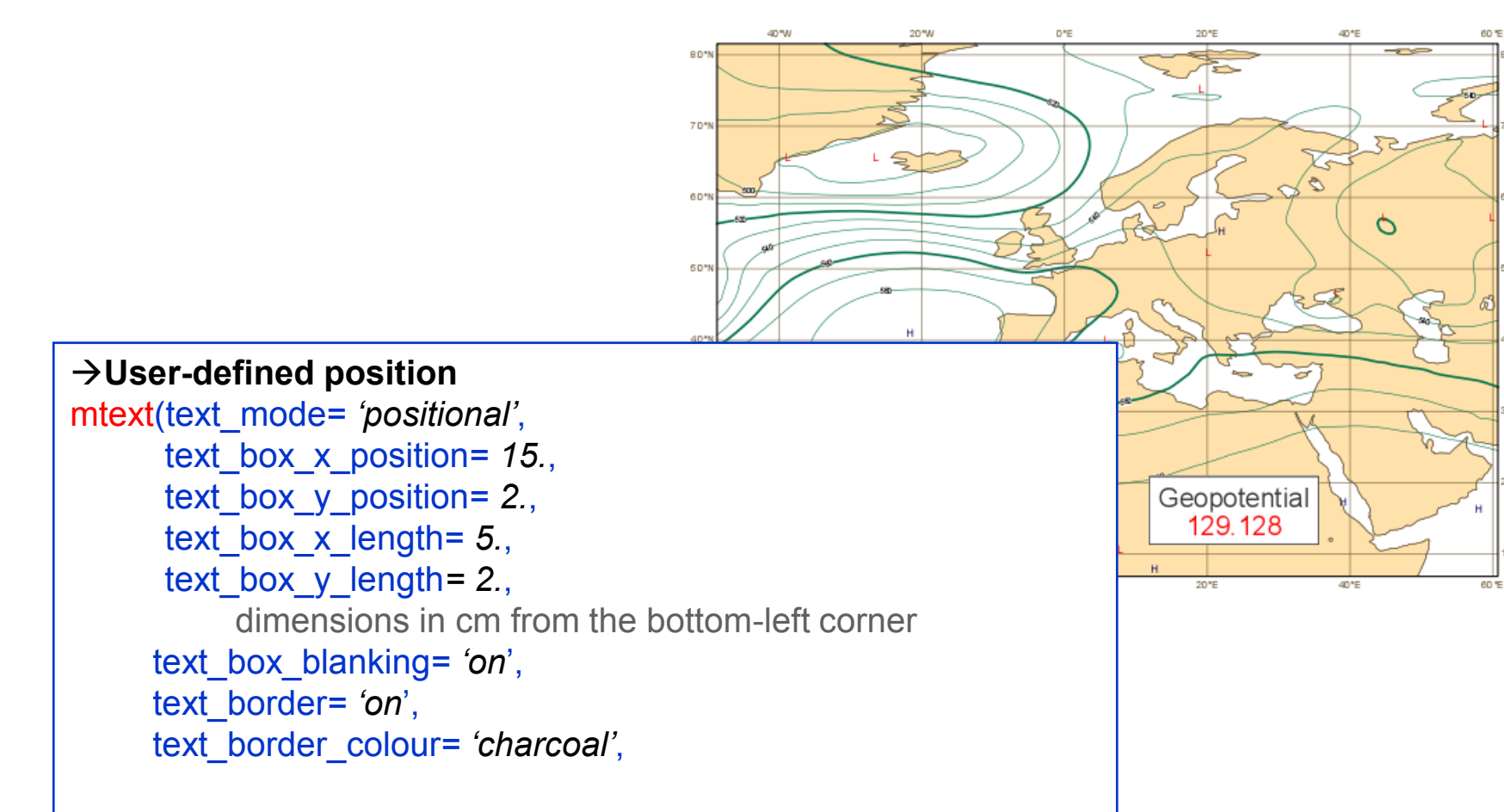

#### $→$ **Definition of the lines**

text\_lines= [ *'<grib\_info key="name"/>',* *extract information from the GRIB header using GribAPI keys <font colour="red"> '<grib\_info key="param"/>'</font>'*] adding basic HTML formatting

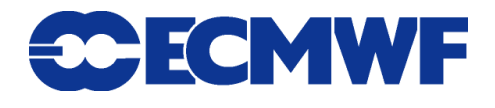

#### Legend

**As a text, the legend (legend\_text\_mode) can be :**

#### **automatic**

- $\rightarrow$  attach to the top of the subpage, below the automatic title
- **positional** 
	- legend x position/legend y position /legend\_x\_length/legend\_y\_length
- **The legend (legend\_display\_type) can be** 
	- **disjoint**

#### **continuous**

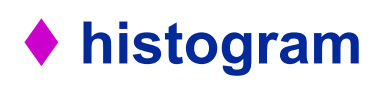

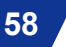

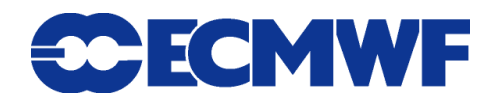

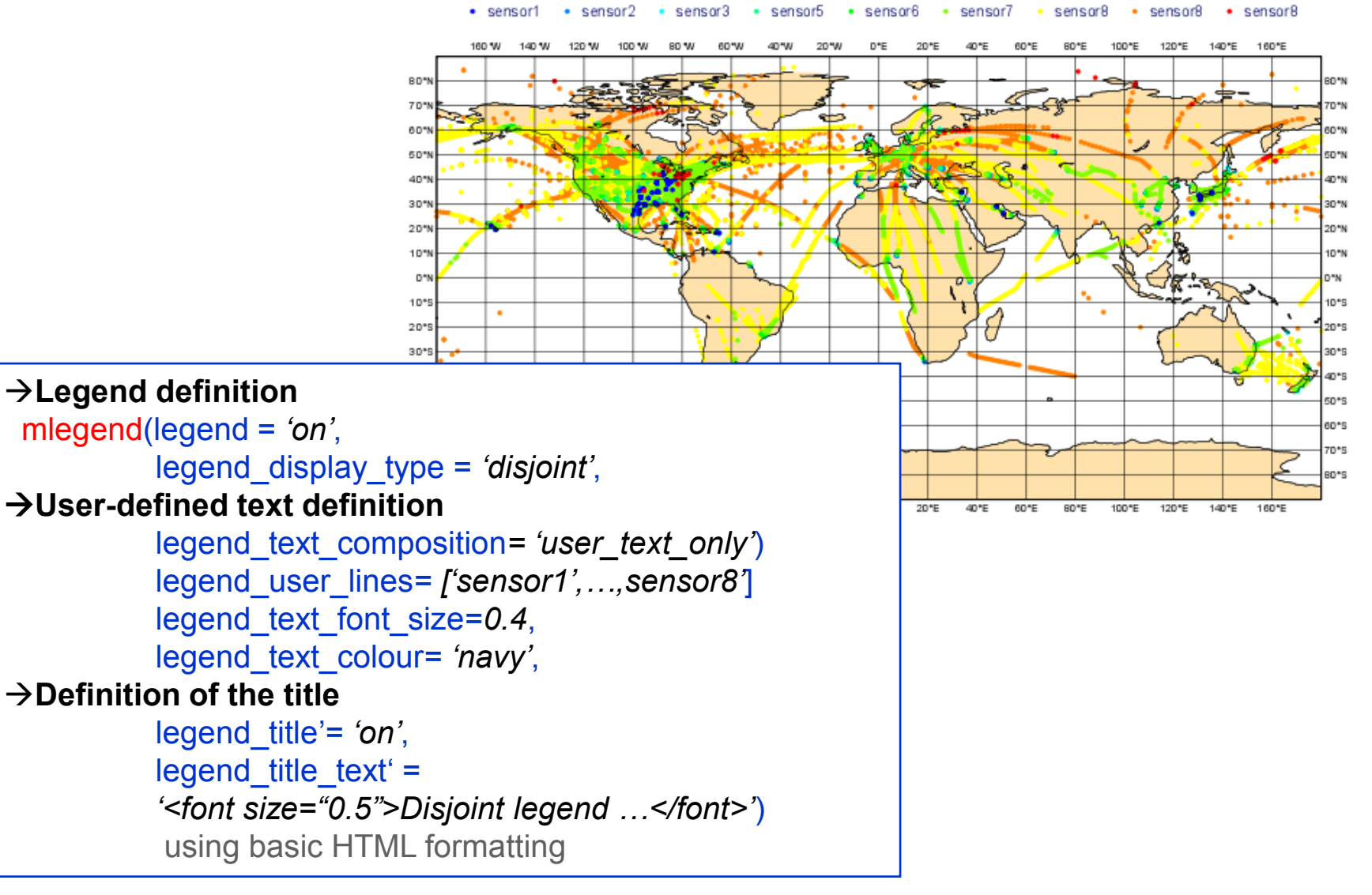

#### Disjoint legend using user-defined text

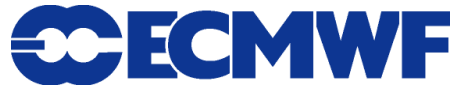

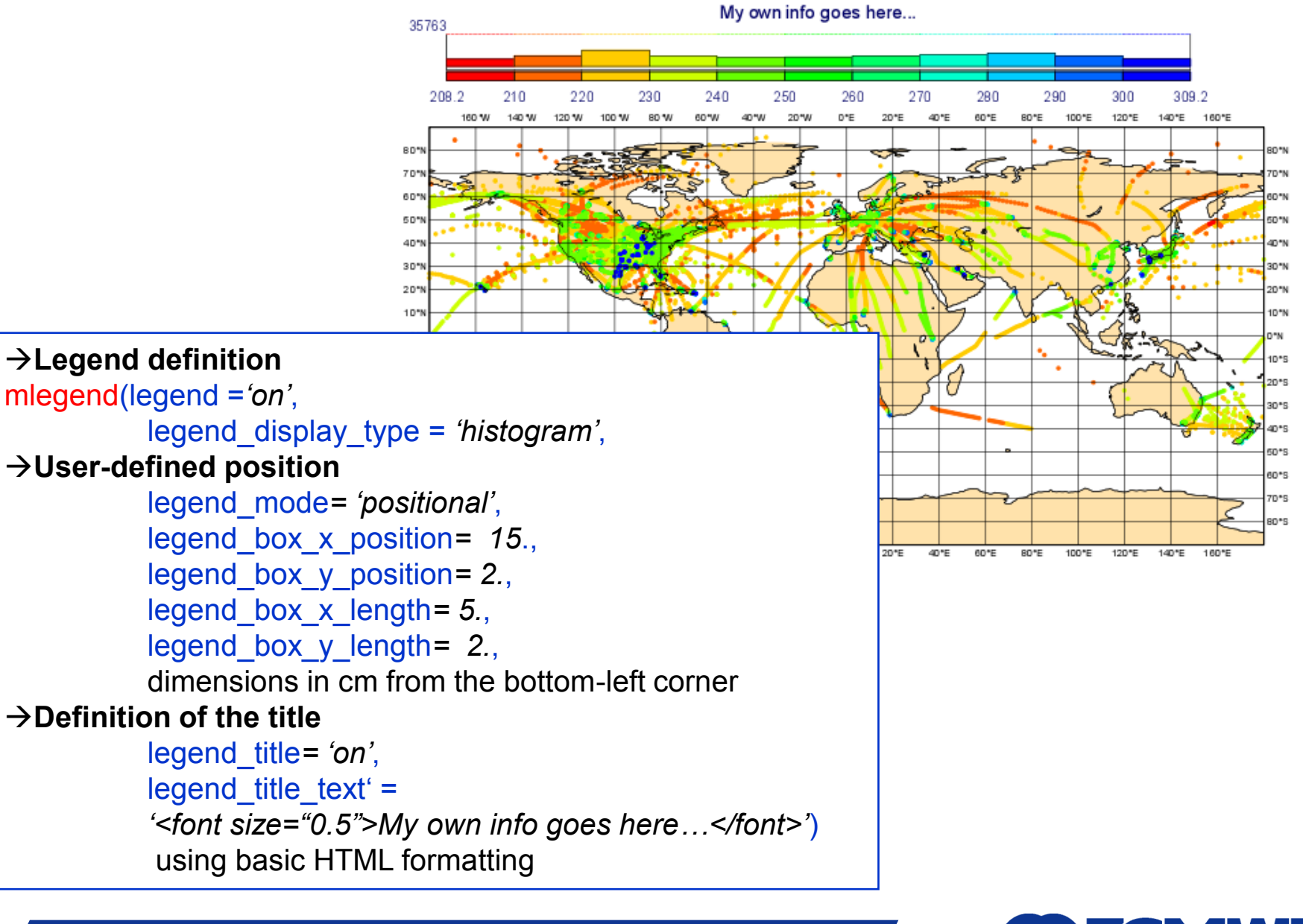

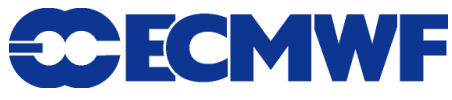

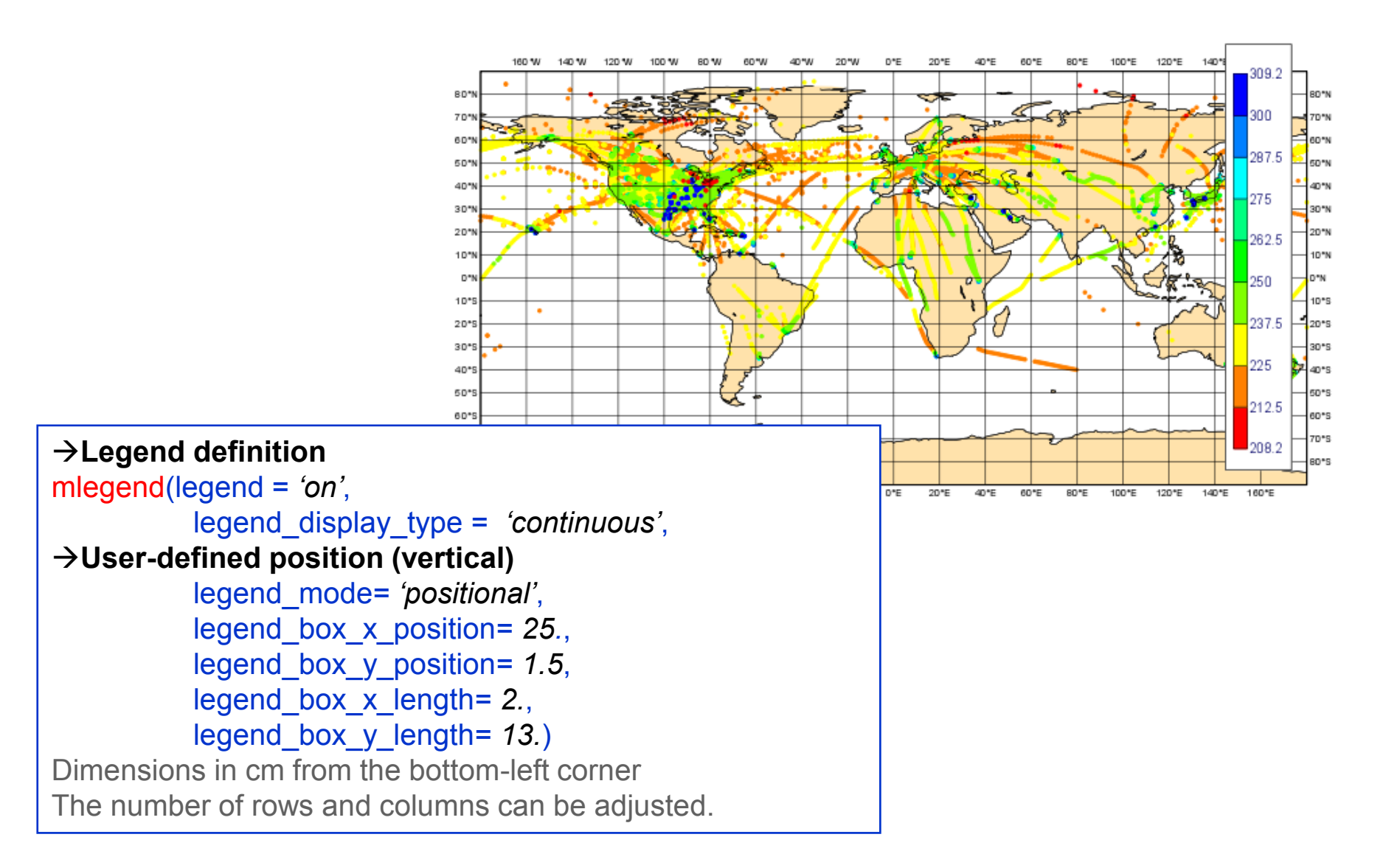

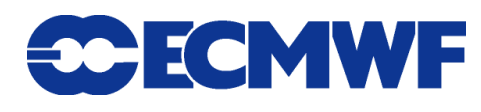

#### Magics outputs

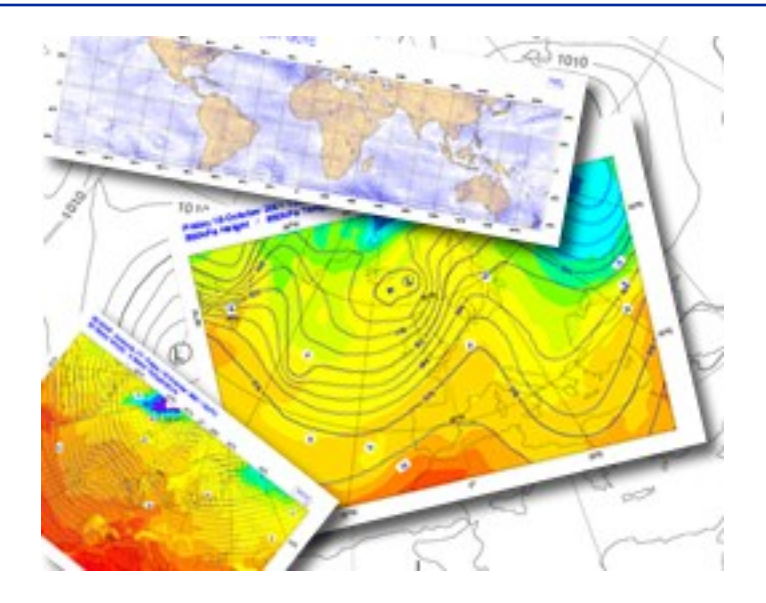

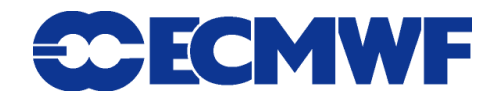

## Working with Magics output

#### **Magics has many output formats:**

**(depending on the installation)**

- ◆ Vector formats → PostScript (for printers), EPS, PDF, SVG
- **Raster formats PNG**
- ◆ Animated formats → Qt for Metview, KML for Google Earth
- **PostScript is the default and most reliable output format**
- **PNG, as a raster format, has not as good quality as vector formats**
- **SVG is a web vector format which is becoming increasing popular (HTML5)**

**63**

**• Some formats only support transparent colours** 

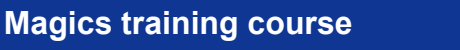

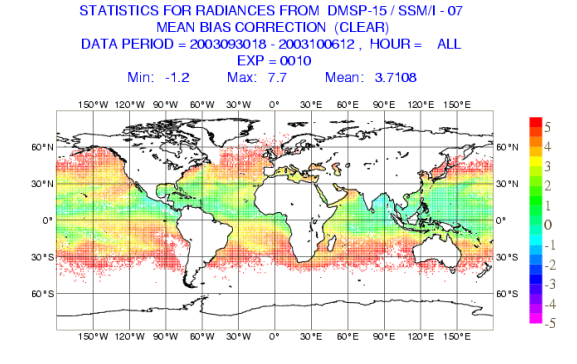

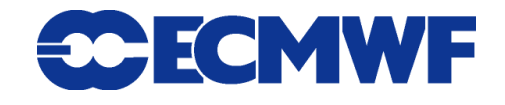

### Magics Qt output  $\rightarrow$  Metview

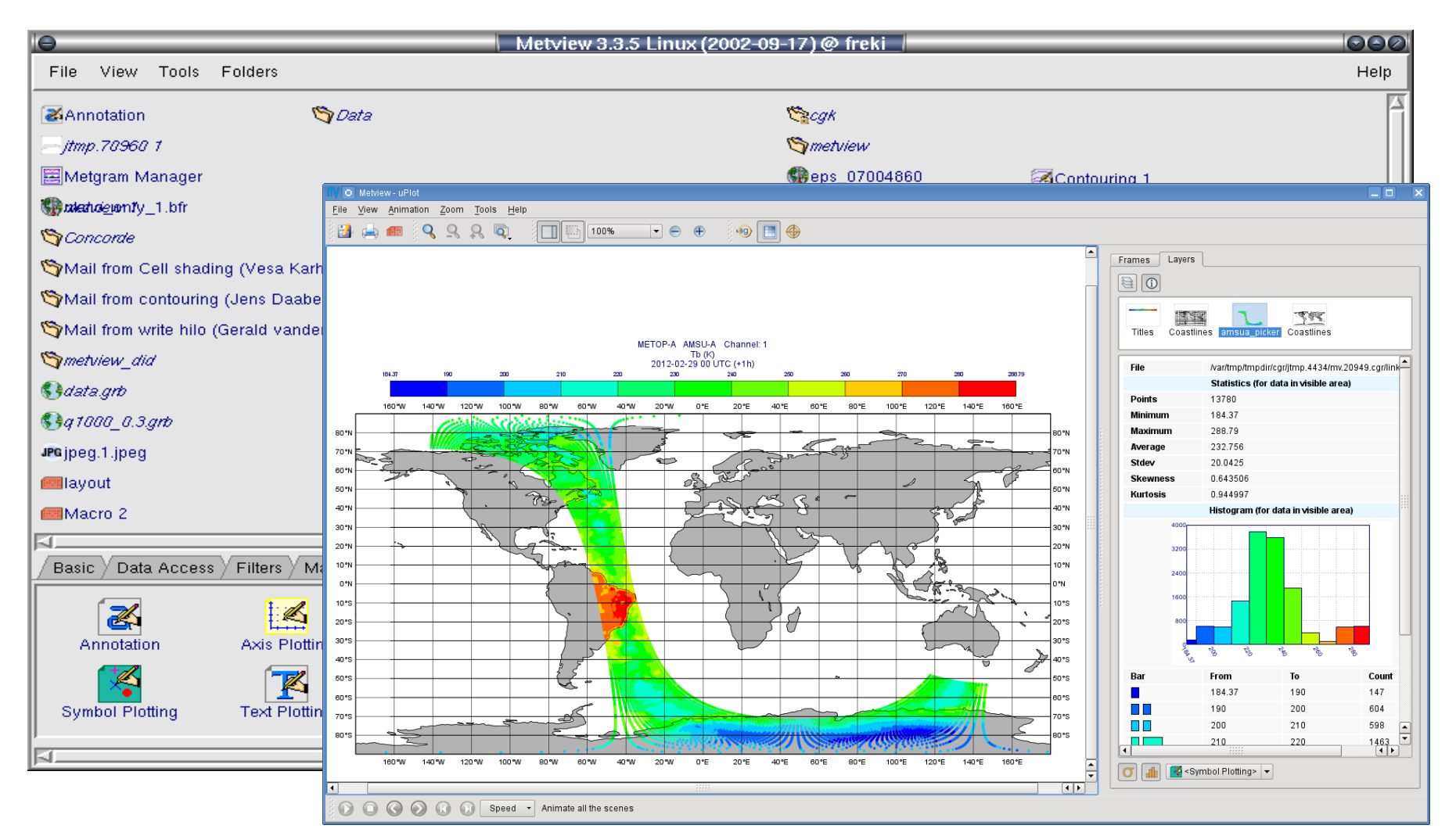

**Magics training course**

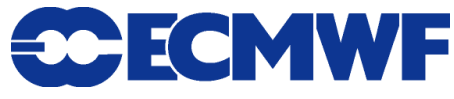

## Viewing and processing Magics output

**The output files can be viewed with:**

**PostScript : Ghostview (***gv***),** *okular*

**PNG :** *display***, web browser**

- **Files (especially PostScript) can be easily compressed and uncompressed by** *gzip* **and** *gunzip***. This can save a lot of disk space and speeds up network transfers (email)!!!**
- **Output files can be processed by many standard tools, such as** *xv***,** *display* **and any web browser.**
- **Especially powerful is a free package called** *ImageMagick***. It contains many tools to process images.**

**http://www.imagemagick.org**

$$
65
$$

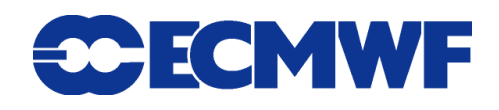

# Magics++ - defining output

**File naming:**

**Fortran: CALL PSETC ('OUTPUT\_NAME', 'example\_name') Python: output(output\_name='example\_name')**

**will result in names as** *example\_name.ps* **or**  *example\_name.1.png***. The file extension is added automatically by the driver.** 

 **Formats which have one page per file (like PNG) get also a number:**

**wind.1.svg, wind.2.svg**

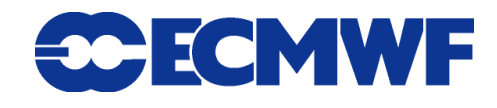

## Magics++ - multiple output (Python)

#### **• Single file format:**

**output(output\_format='png')**

#### **Multiple formats at the same time:**

**output(output\_formats=['png','ps'])**

**→ Very efficient to let Magics do it – data processing only performed once!**

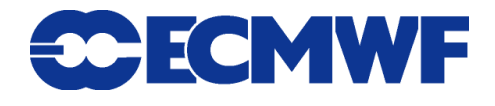

## Magics++ - multiple output (Fortran)

**Single file format:**

**CALL PSETC ('OUTPUT\_FORMAT', 'PNG')**

#### **Multiple formats at the same time:**

**CHARACTER\*10 FORMATS**

**DIMENSION FORMATS(2)**

**DATA FORMATS /'PS', 'PNG'/** 

**…**

**CALL PSET1C ('OUTPUT\_FORMATS', FORMATS, 2)**

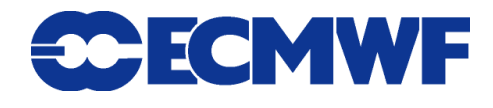

# Magics++ - multiple output (MagML)

#### **Single file format:**

<drivers>

<PNG output\_fullname = "mytest.png">

</drivers>

#### **Multiple formats at the same time:**

<drivers>

 $\epsilon$  <png output fullname = "mytest.png" /> <kml output\_fullname = "othertest.kmz" /> </drivers>

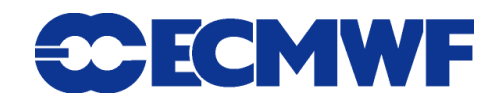

# Defining output size

#### **For most drivers size is set through**

superpage x length & superpage y length (default: A4 landscape)

#### **For some raster drivers (i.e. PNG)**

output width (default: 800 pixels) (where the ratio of superpage gives height)

#### **• KML is very special!**

**Does not have an output size**

**Only works when Cylindrical projections is set!**

$$
\mathbf{70} \quad \boxed{}
$$

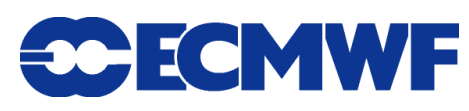

### Magics++ - new formats

#### **EPS/PDF**

◆ Addition to PostScript output to support inclusion in **documents (Word, Latex) and on the web**

**• SVG** 

**Vector format for web/printing (HTML5)**

**Human readable and supports interactivity**

**• KML** 

**For use in Google Earth and Google Maps**

**Still in the beginning (no legend, no wind flags/arrows)**

$$
\mathbf{71} \quad \textcolor{red}{\mathbf{7}}
$$

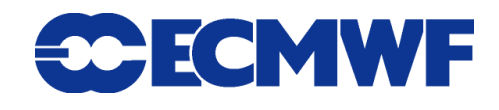

## Magics++ : SVG output

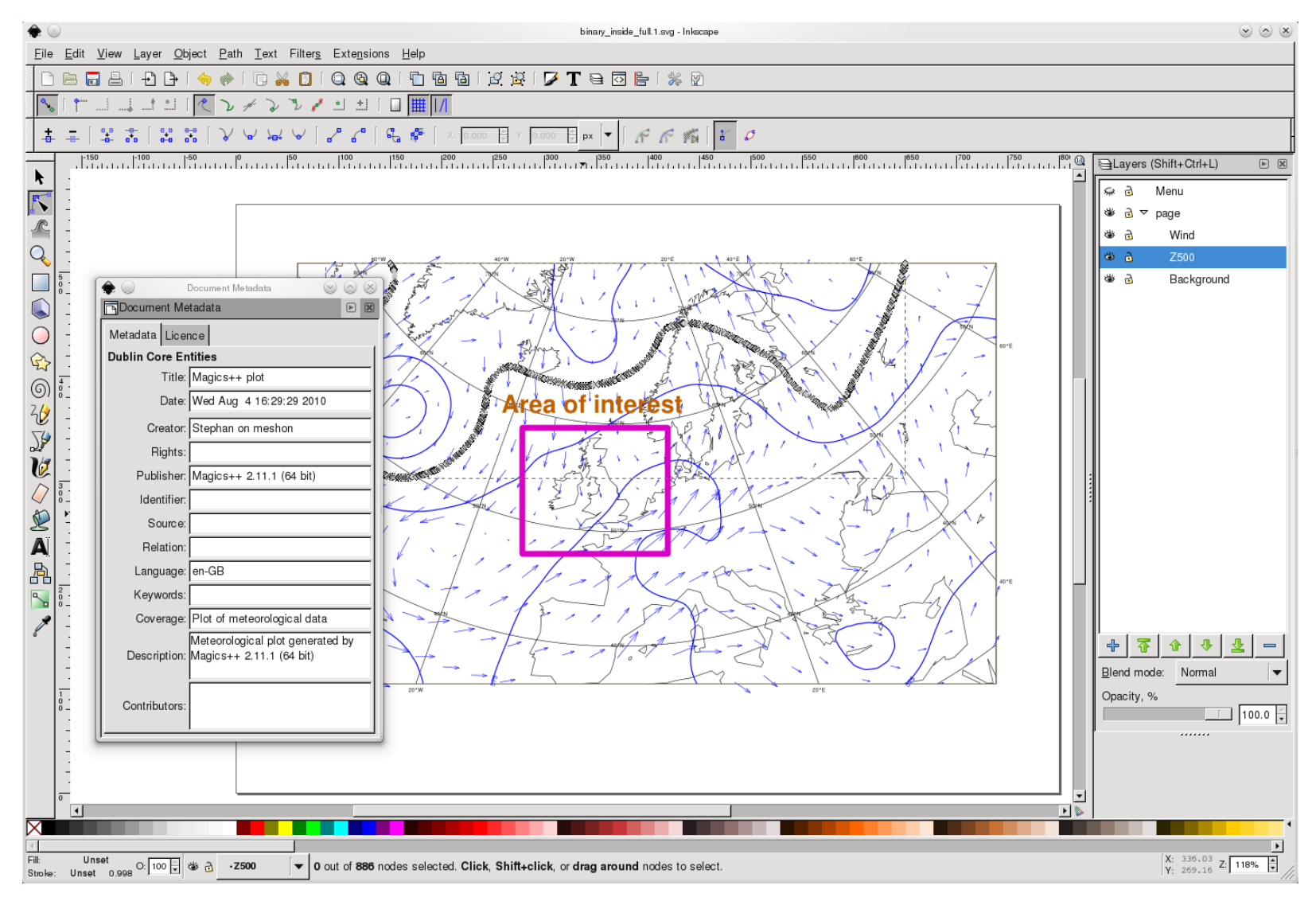

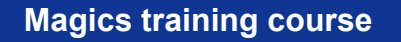

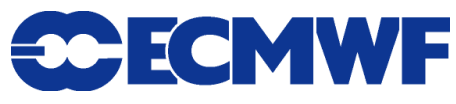

#### Magics++ : KML output

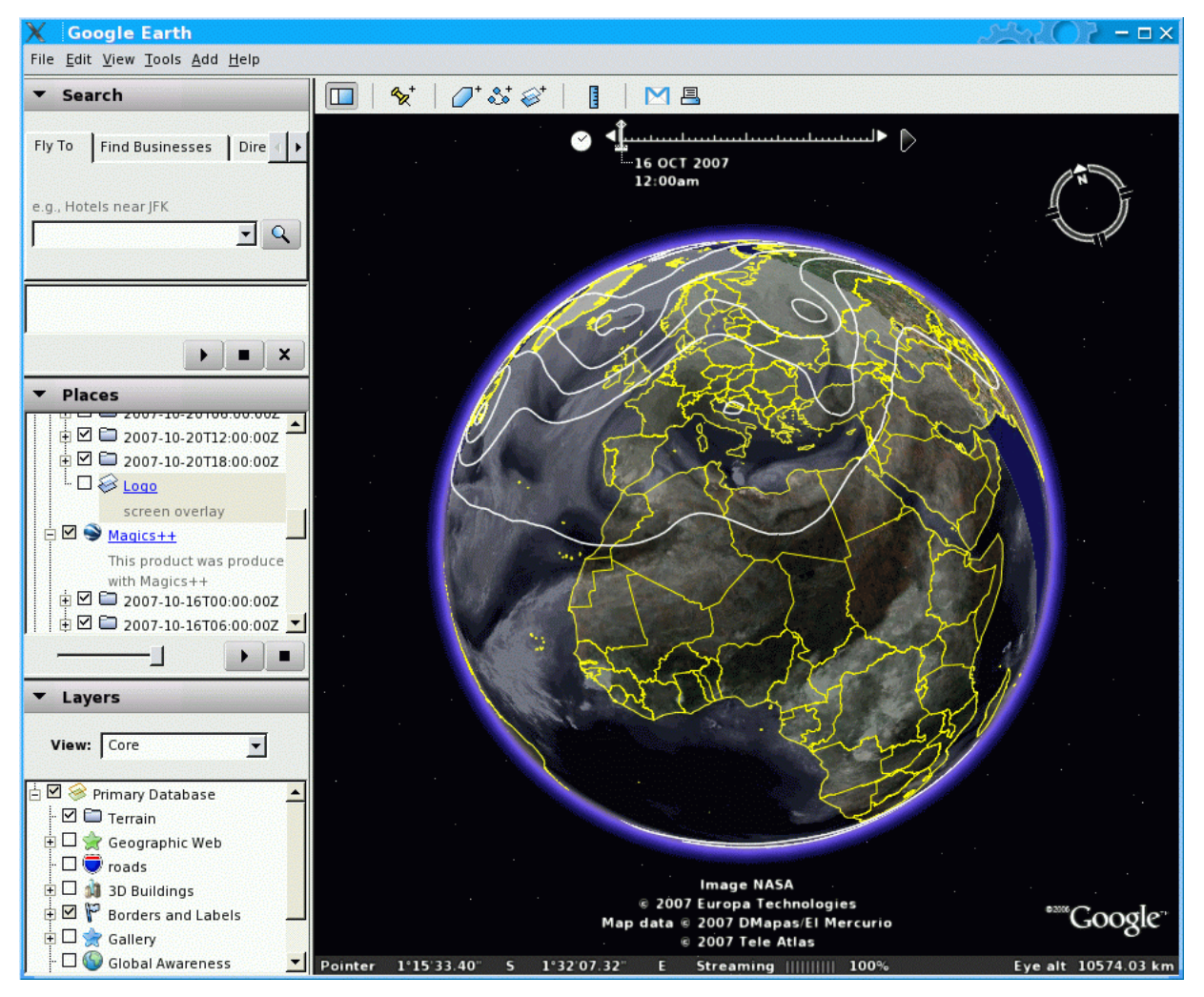

#### (Works not for all types of data/projections)

**Magics training course**

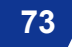

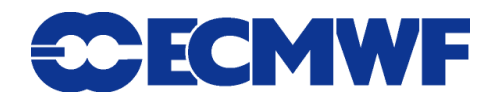

#### Wind Plotting

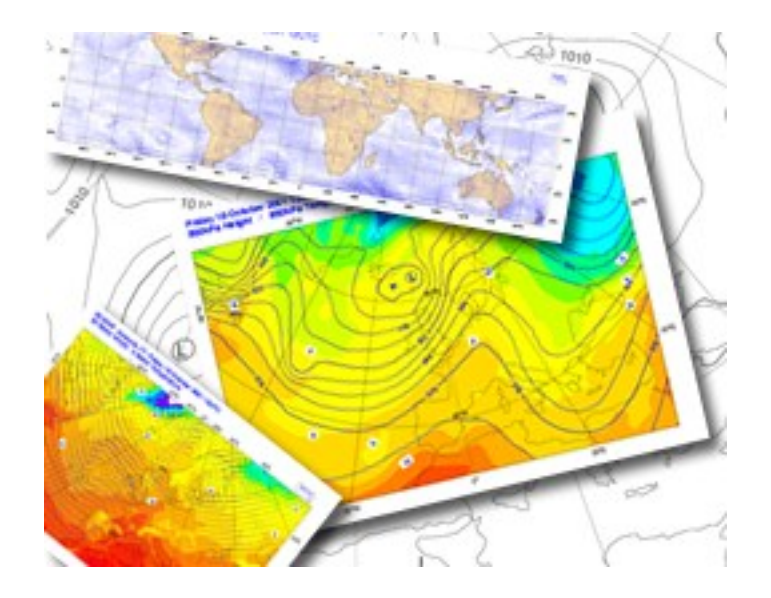

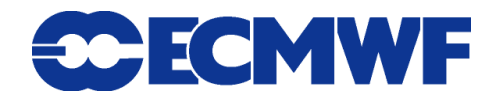
## More on Wind Plotting

### **Wind field :**

- **U/V velocity components**
- ◆ Speed and direction
- $\rightarrow$  Set mode through 'GRIB\_WIND\_MODE'

### **Wind plotting**

- **Wind arrows**
- **WMO standard wind flags**
- → Set type through 'WIND\_FIELD\_TYPE'

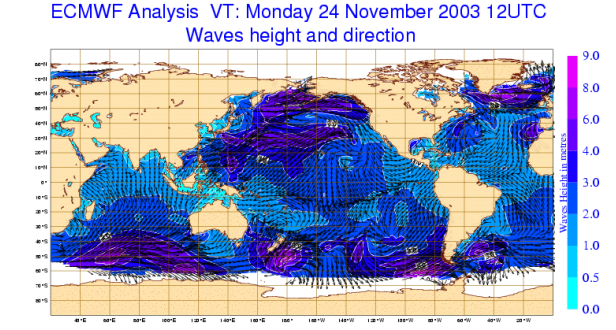

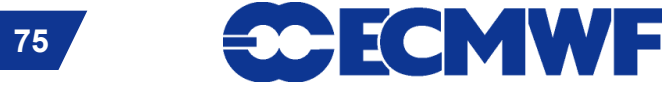

## More on Wind plotting

- **The projection of wind fields is done automatically**
- **There is no interpolation.**
- **A thinning process may be applied**
- **User has control over:**
	- ◆ Colour
	- **Thickness**
	- **Minimum/maximum speed**
	- ◆ Calm indicator

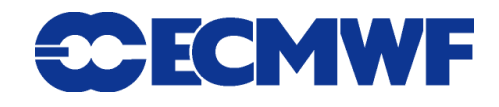

### Wind arrows example

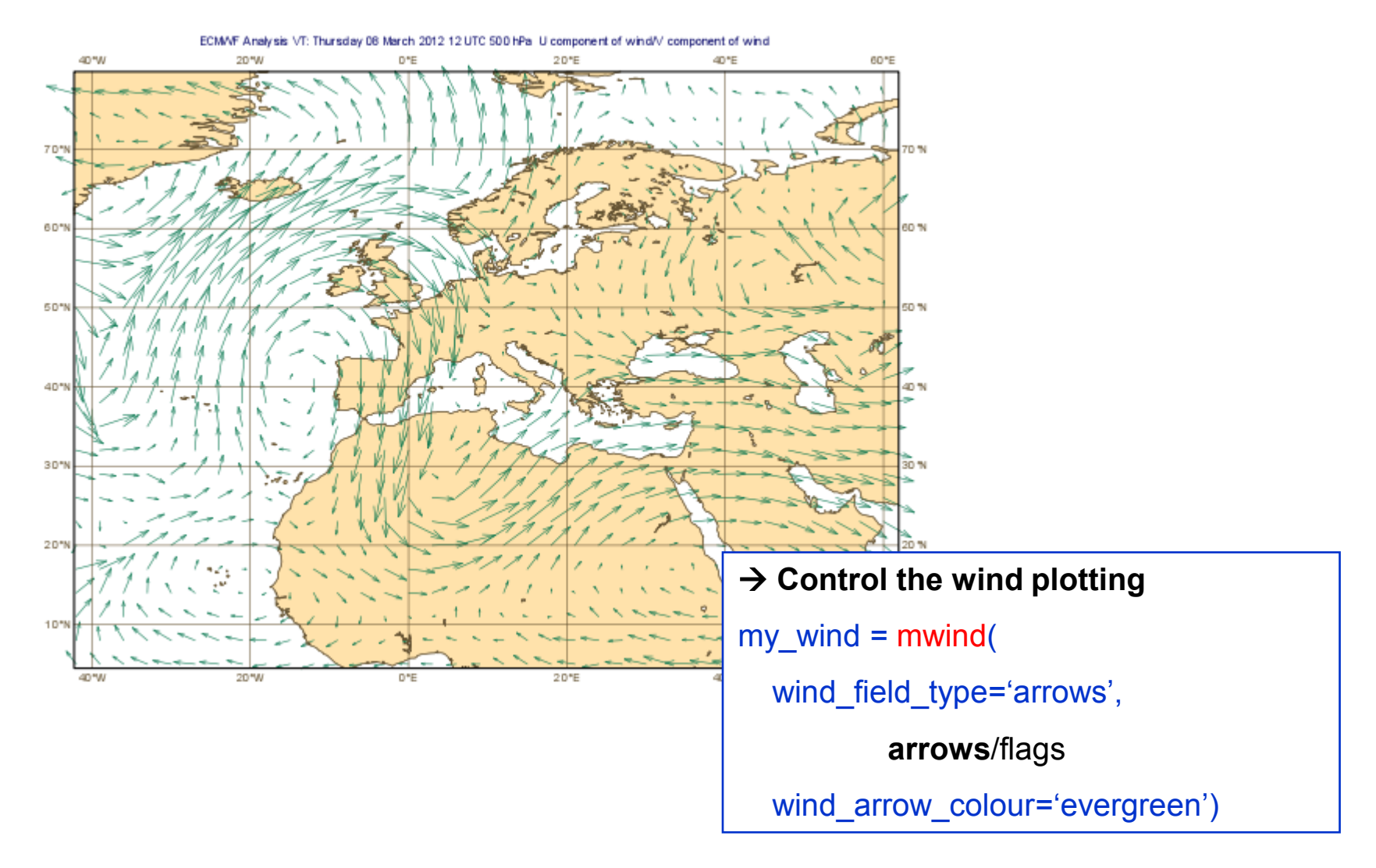

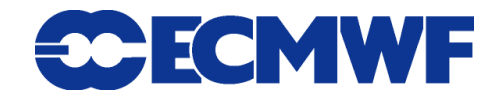

**Magics training course**

© ECMWF 2013

## Wind flag example

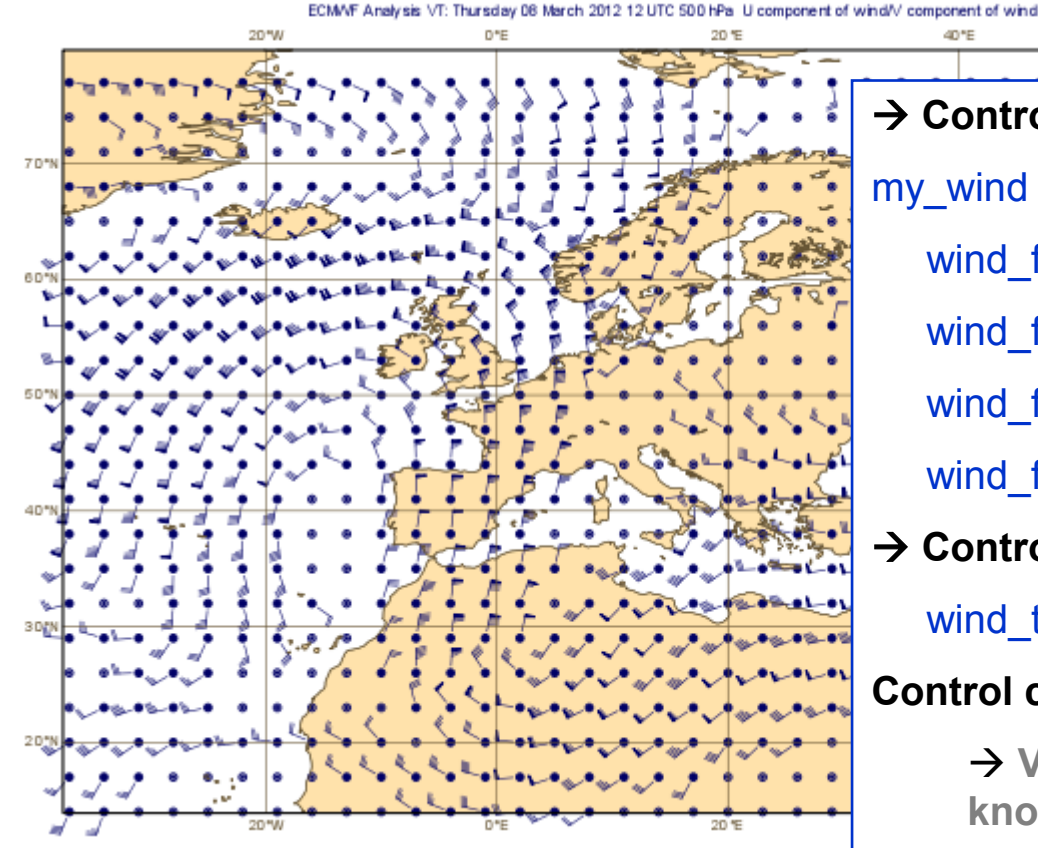

60% **→ Control the wind flags** my wind  $=$  mwind( wind\_field\_type='flags', wind\_flag\_colour='navy', wind\_flag\_thickness=1.5, wind\_flag\_origin\_marker='dot', **→ Control some global attributes** 

wind\_thinning\_factor=3.,

#### **Control calm wind and min/max (m/s)**

 **Values are given in m/s BUT displayed in knots (according to WMO standard)**

wind\_flag\_calm\_below=1.5,

wind\_flag\_min\_speed=1.,

**78**

wind\_flag\_max\_speed=10.)

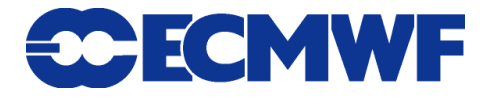

### Advanced wind plotting

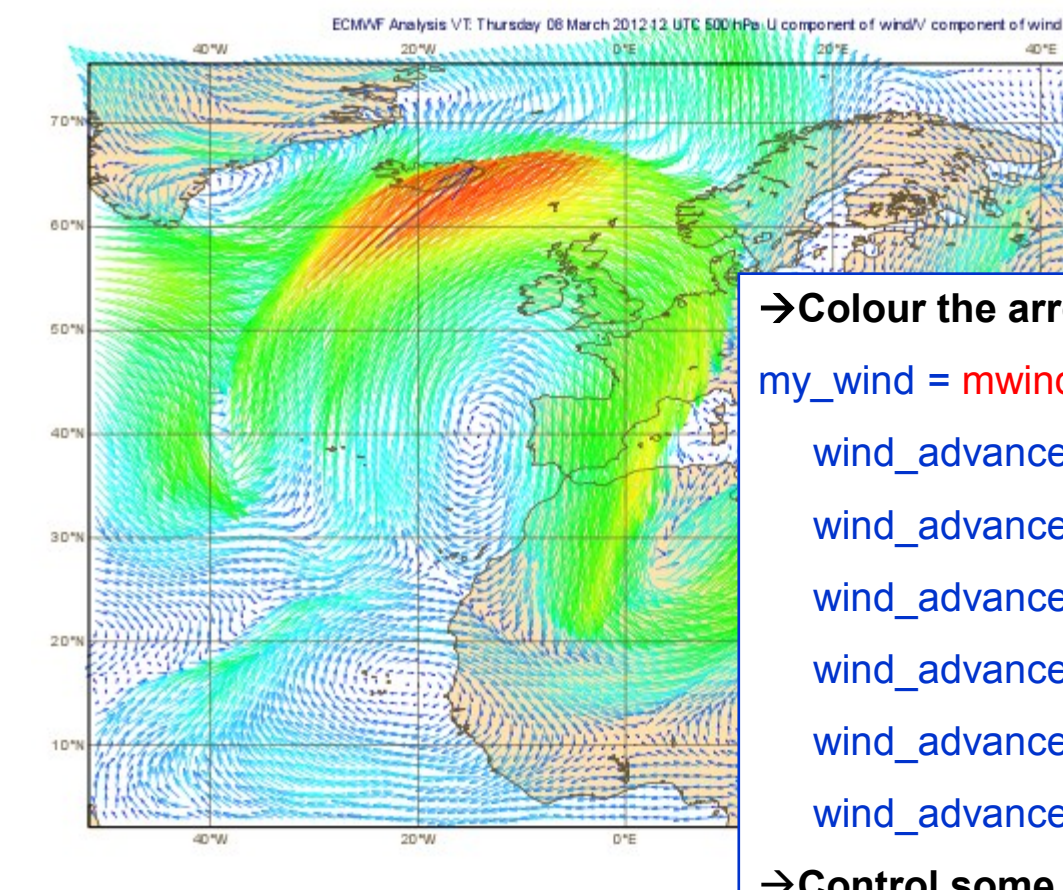

**Colour the arrows according to the wind speed**  my wind  $=$  mwind( wind\_advanced\_method='on', wind advanced colour selection type='interval', wind advanced colour interval=2., wind advanced colour max level colour='red', wind advanced colour min level colour='blue', wind advanced colour direction='clockwise',  $→$  **Control some global attributes** 

wind arrow unit velocity=25.,

wind thinning factor=1.)

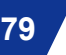

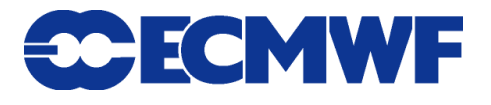

20%

### Observations and symbol plotting

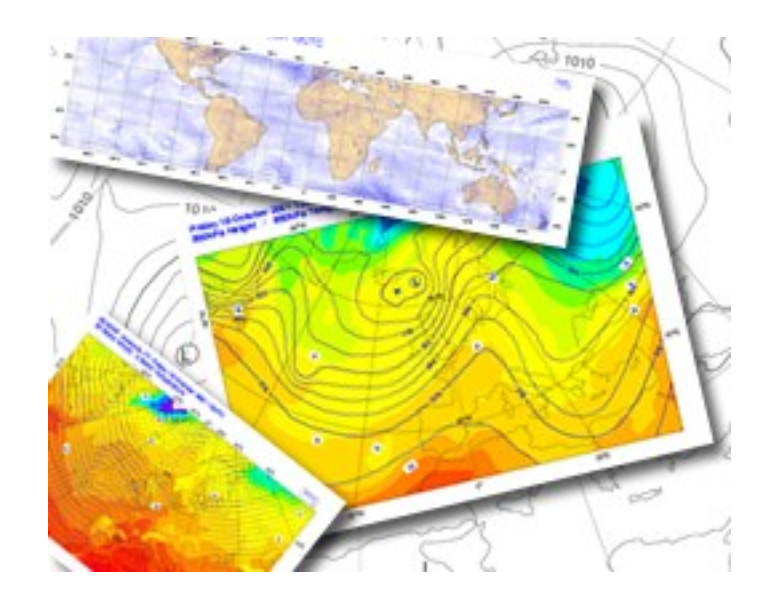

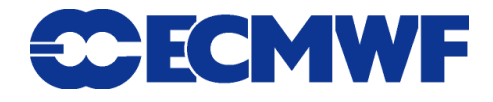

### More on Observations

**Magics++ supports basic observation plotting**

◆ Synop

- **WMO plotting standards.**
- **WMO BUFR code**

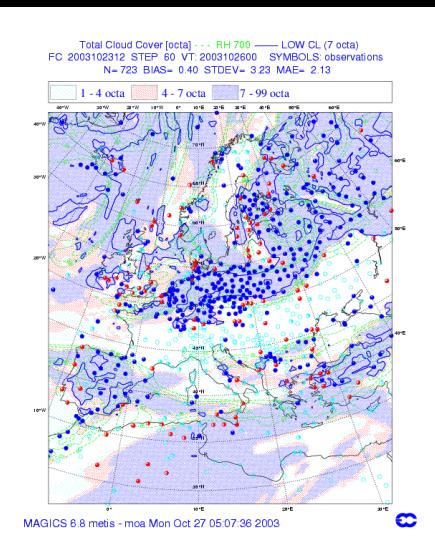

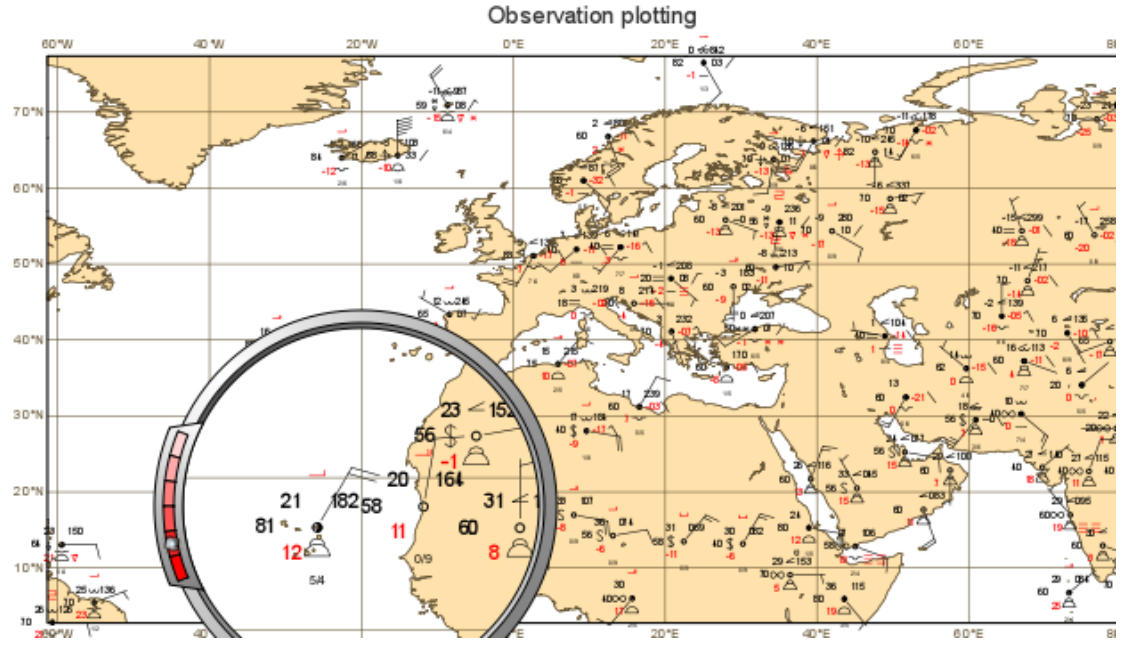

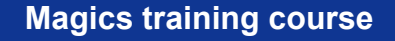

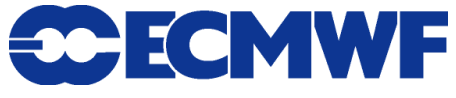

# Symbol plotting

- **Magics has many options to plot symbols representing data, such as observations**
- **Magics++ improves the handling of large amounts of data coming from satellites stored in ODB**
- **Valid inputs:**
	- **Arrays of values** 
		- $\rightarrow$  x values/y values
	- **Geopoints files** 
		- **→ Ascii files ( Metview )**
	- ◆ ODB

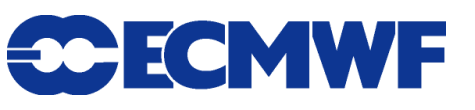

#### Monitoring of airep data

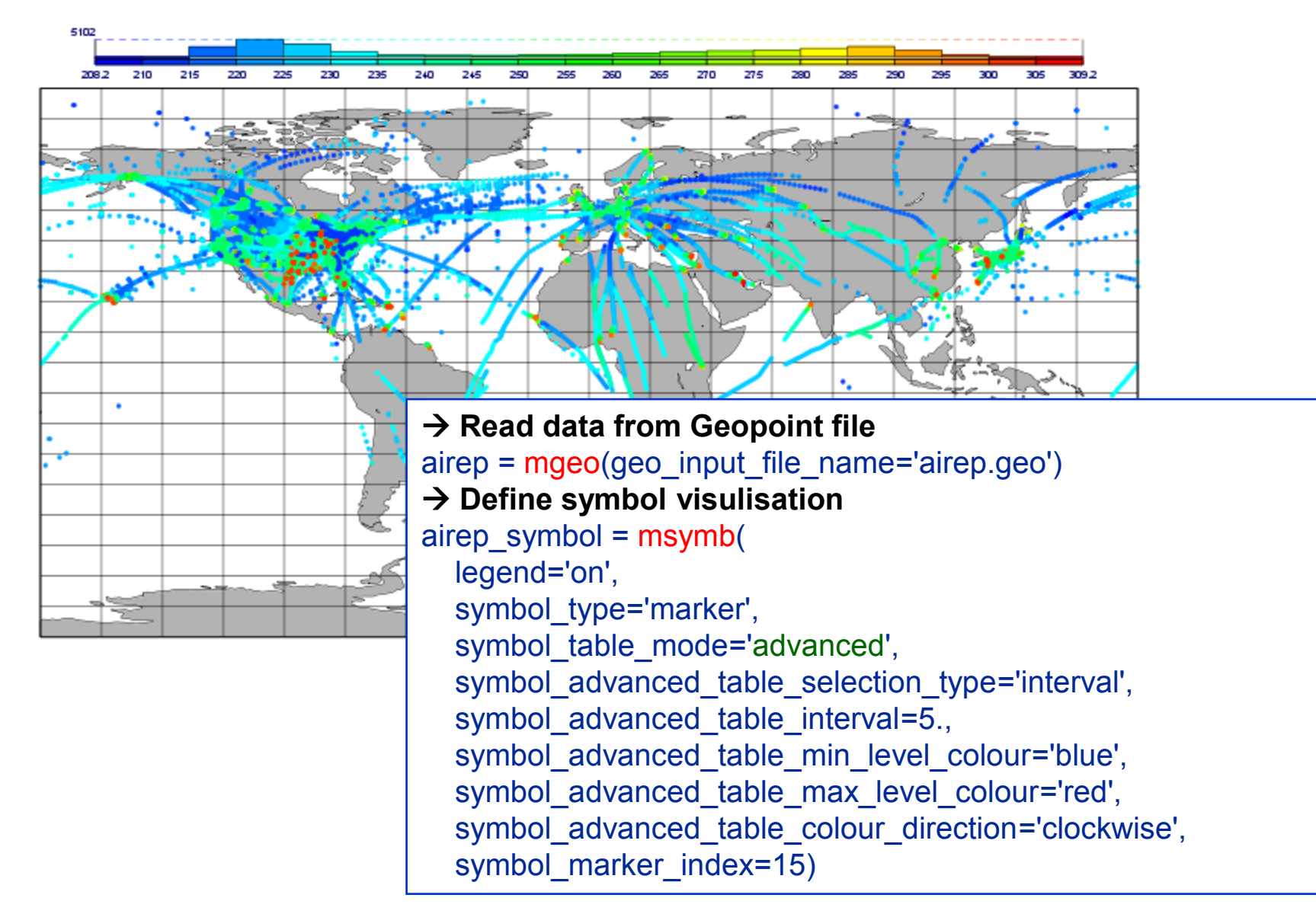

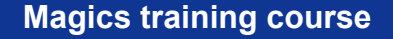

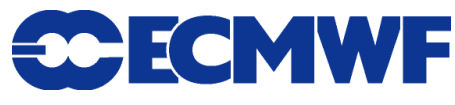

Cartesian projection and Graph Plotting

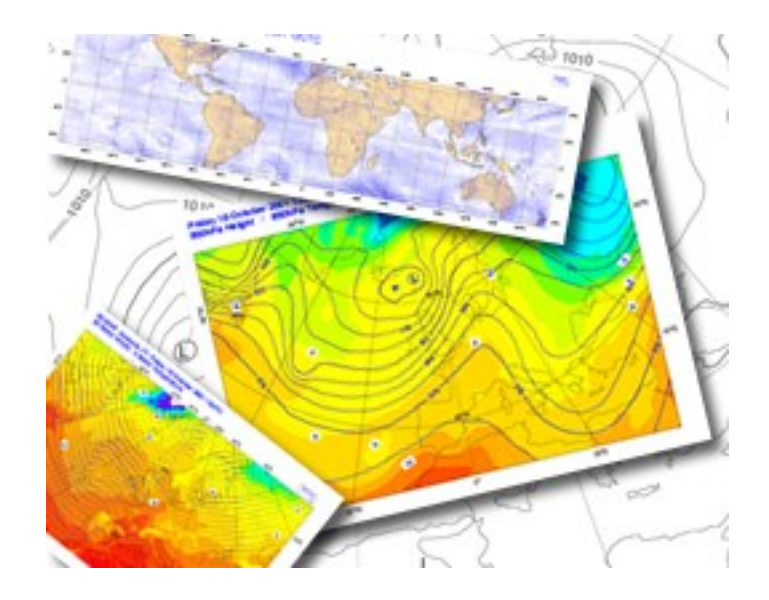

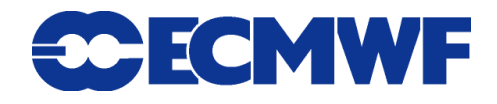

### Cartesian View

 **A Cartesian view is defined by 2 axis i.e. 2 calls to**  *paxis***.**  Regular Cartesian View.

mmap(subpage\_map\_projection = 'cartesian',

subpage\_x\_axis\_type='regular',

subpage\_x\_min =  $-20$ , subpage\_x\_max=20,

subbpage\_y\_axis\_type='regular',

subpage\_y\_min =  $-20$ , subpage\_y\_max= $20$ )

### **The setting should follow these basic rules**

### **First step : define the horizontal axis**

horizontal = maxis(axis\_orientation= 'horizontal')

### $→$  **Second step : define the vertical axis**

vertical = maxis(axis\_orientation='vertical')

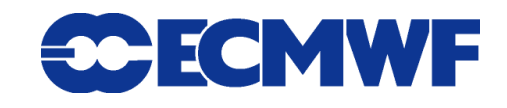

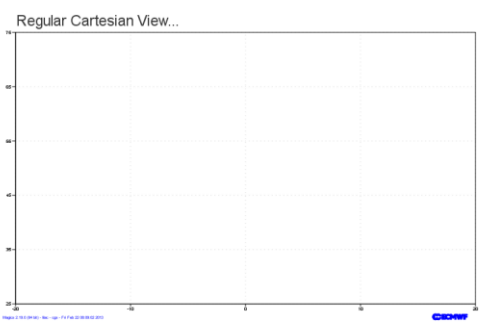

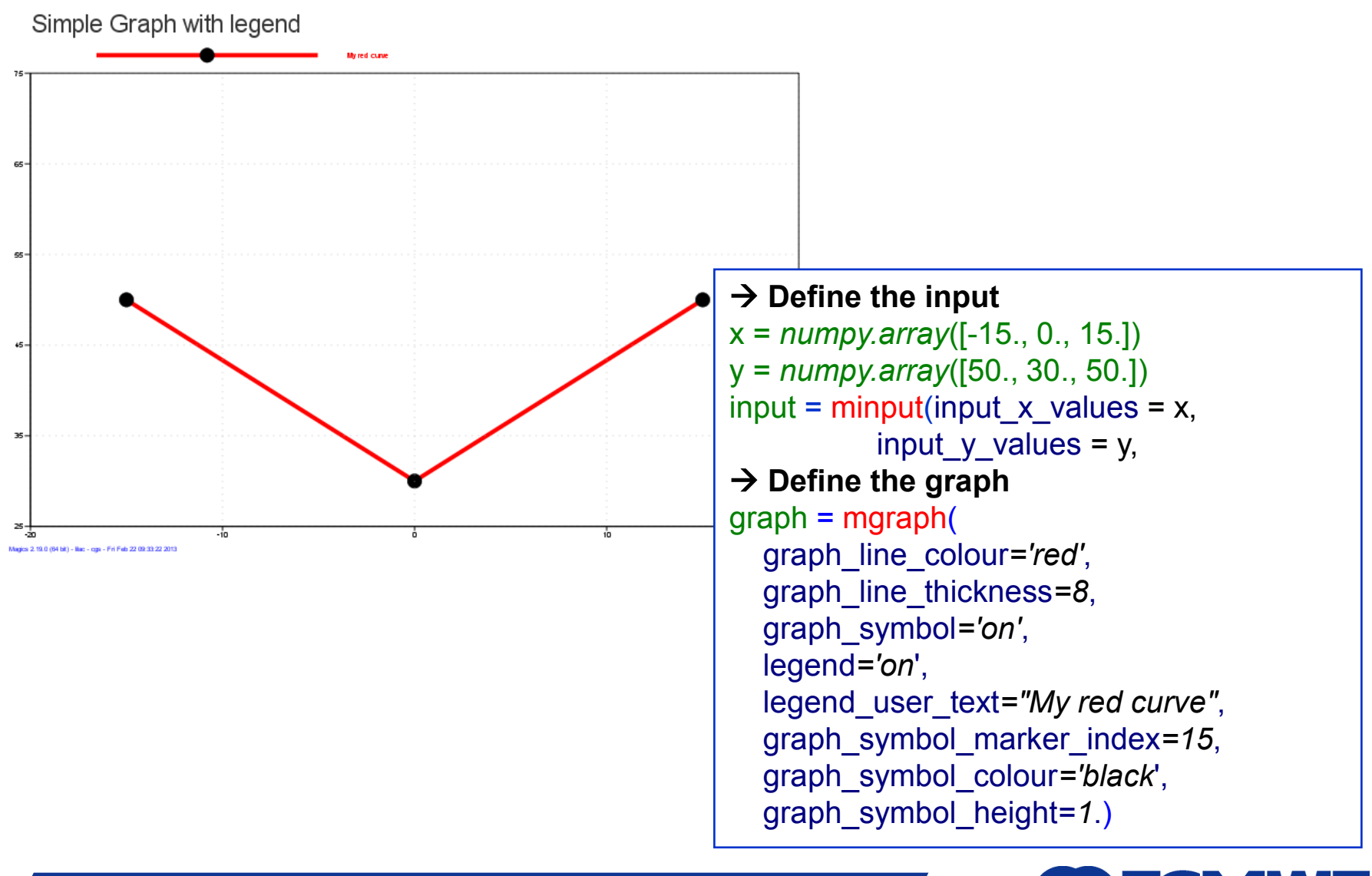

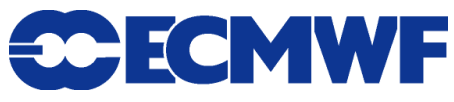

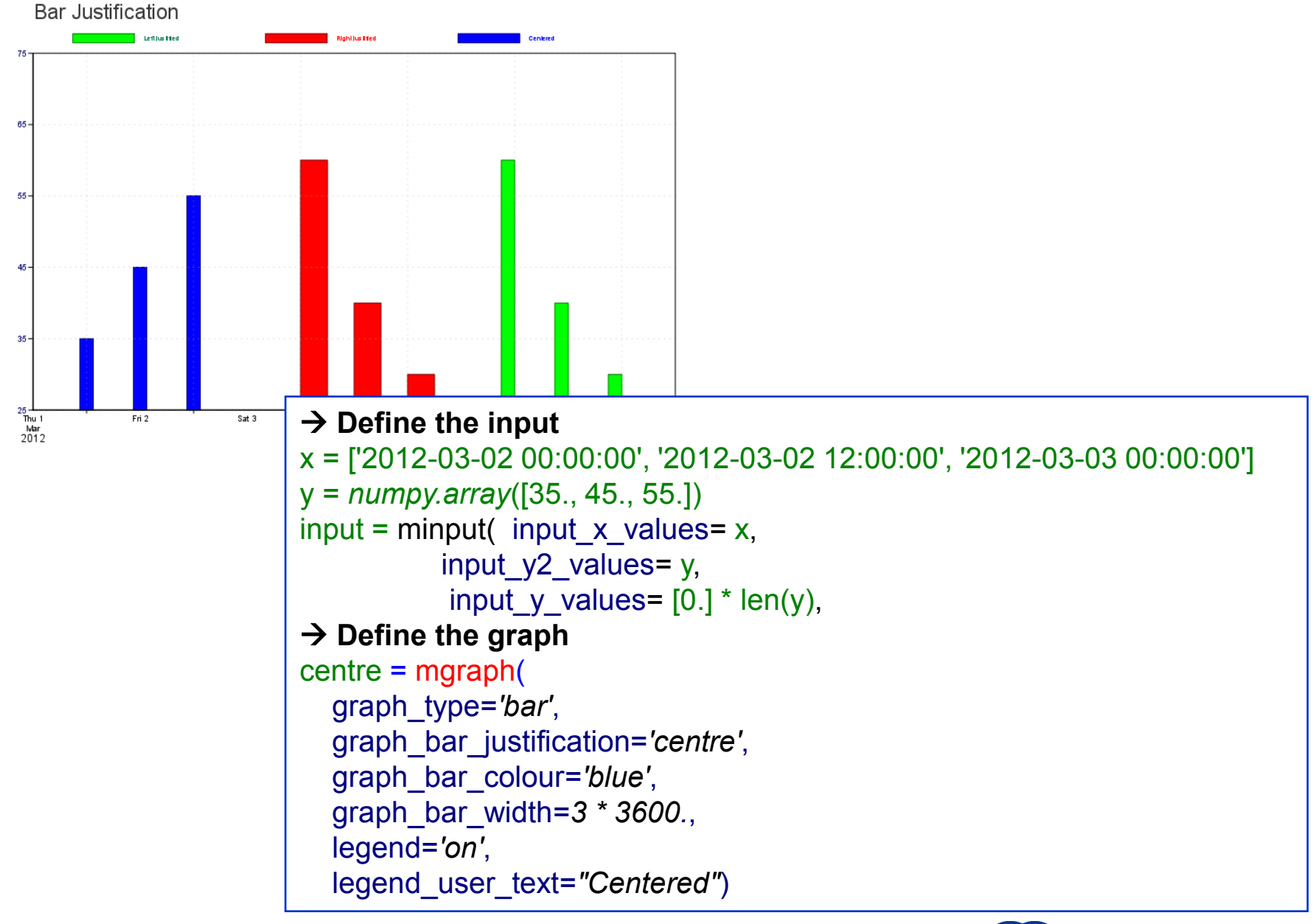

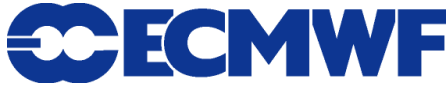

### Wrap-up

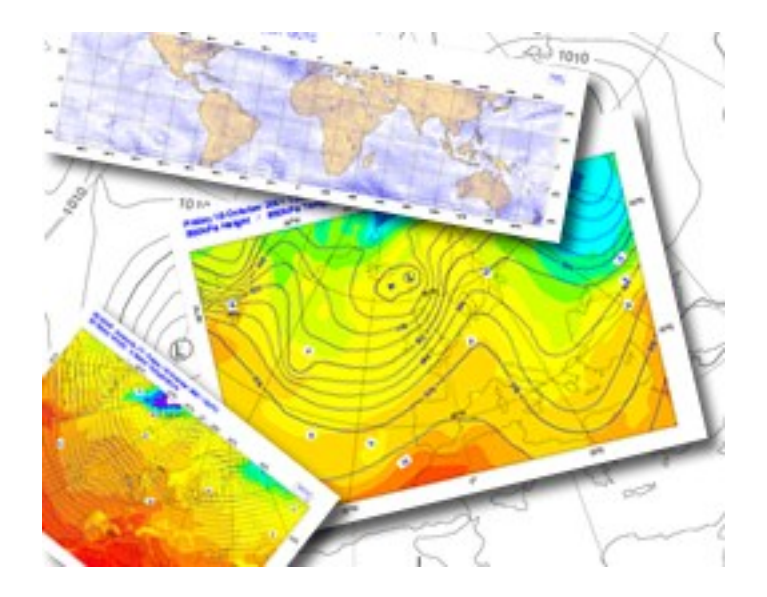

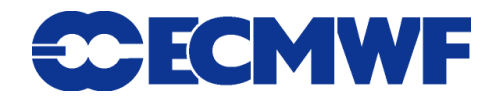

# Where to find information?

- **On the Magics web site, you will find:**
	- **Gallery of examples**
	- **↑ Tutorial**
	- **Reference manual**
	- **Magics change history**
	- **Information about input and output formats**
	- **Links to Newsletter article about Magics**

### **https://software.ecmwf.int/magics**

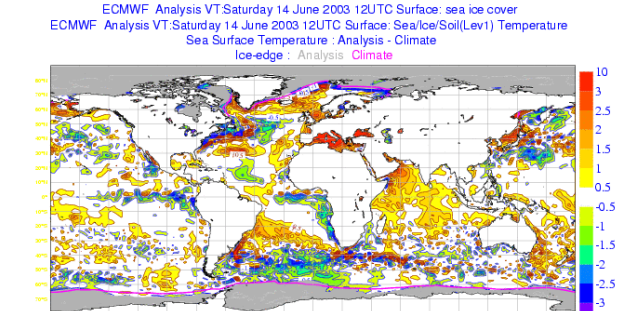

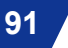

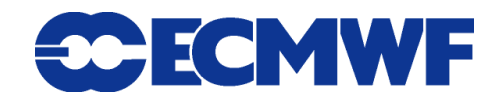

### Contacting the Magics developers

- **We encourage users to contact us to give feedback.**
- **If you send emails to magics@ecmwf.int to ask for help please provide us with this information:**
	- **A clear subject line (e.g. "Logo looks upside down")**
	- **A short description of your system (e.g. 'uname -a' and compilers used)**
	- **A time frame which a problem needs to be fixed**
	- **Please compress large files (gzip / bzip)**
- **Currently we aim for two major releases a year and you might have to wait for the next release to get an update**

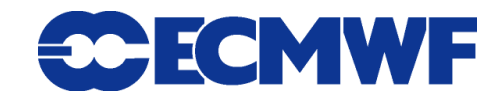

## Getting Magics++

 **Download free (under Apache license) from** *https://software.ecmwf.int/magics/Releases*

### **Installation Guide at**

*https://software.ecmwf.int/magics/Installation+Guide*

**./configure ; make ; make check ; make install**

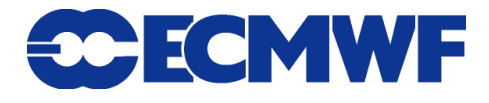

### How to compile and execute your Magics++ program at home?

- **Magics++ provides a script called magics-config to help you setting up your environment and compile Magics programs.**
- **The script is installed in \$prefix/bin .**
- **Setup Magics once per shell: magics-config --print-setup**
- **Compile and link using**
	- **gfortran test.f -o ftest `magics-config --f90libs`**
	- **gcc test.c -o ctest `magics-config --cxxincludes --clibs`**

**or even** 

◆ magics-config --compile=myprogram.f (only for pure Magics programs!)

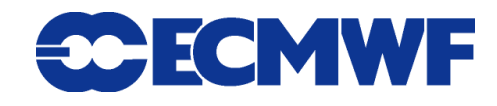

### How to compile and execute your Magics++ program at ECMWF ?

- Setup Magics once per shell: use magics++
- **Create your Fortran program**
	- ◆ Use an editor (*vi*, xemacs, *nedit, kwrite*) to write your Magics calls
- **Compile and link**
	- **Linux:** *pgf90 –o myMagics myMagics.f \$MAGPLUSLIB\_SHARED*
- **Run your program**
- **View your result - Use a PostScript viewer :** *gv***, display**
- **Modify your program if necessary …**

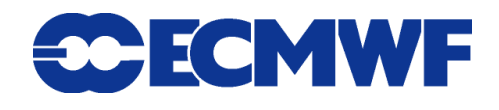

# Any questions / suggestions?

### **Any questions and suggestions are welcome!**

- **Contact us via email:**
	- **magics@ecmwf.int**

**Visit our webpage:**

**https://software.ecmwf.int/magics**

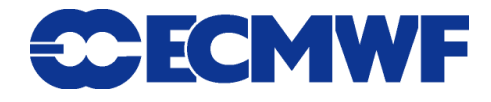